# **Zjednodušení vedení účetnictví neziskové organizace ZČ HB SALAMANDR prostřednictvím účetního programu**

Kristýna Balážová

Bakalářská práce 2016

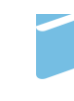

Univerzita Tomáše Bati ve Zlíně Fakulta managementu a ekonomiky Univerzita Tomáše Bati ve Zlíně Fakulta managementu a ekonomiky Ústav financí a účetnictví akademický rok: 2015/2016

# ZADÁNÍ BAKALÁŘSKÉ PRÁCE

(PROJEKTU, UMĚLECKÉHO DÍLA, UMĚLECKÉHO VÝKONU)

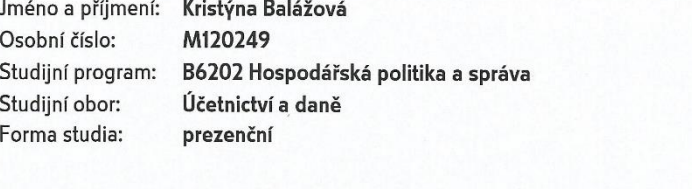

Zjednodušení vedení účetnictví neziskové organizace ZČ HB Téma práce: SALAMANDR prostřednictvím účetního programu

Zásady pro vypracování:

#### Úvod

Definujte cíle práce a použité metody zpracování práce.

I. Teoretická část

· Na základě studia odborné literatury zpracujte literární rešerši zaměřenou na neziskové organizace a účetnictví těchto organizací.

II. Praktická část

- · Představte neziskovou organizaci ZČ HB SALAMANDR.
- · Provedte analýzu vedení účetnictví v této neziskové organizaci a zvolte kritéria pro výběr účetního programu.
- · Na základě zvolených kritérii navrhněte vhodný účetní program pro zjednodušení vedení účetnictví v této organizaci.

Závěr

Rozsah bakalářské práce: cca 40 stran Rozsah příloh: Forma zpracování bakalářské práce: tištěná/elektronická

Seznam odborné literatury:

BOUKAL, Petr, Martin LUKEŠ a Kateřina MAŤÁTKOVÁ. Nestátní neziskové organizace: (teorie a praxe). Vyd. 1. Praha: Oeconomica, 2009, 303 s. Vysokoškolská učebnice. ISBN 978-80-245-1650-9.

MERLÍČKOVÁ RŮŽIČKOVÁ, Růžena. Neziskové organizace: vznik, účetnictví, daně. 12. vyd. Olomouc: ANAG, 2013, 264 s. ISBN 978-80-7263-825-3.

REKTOŘÍK, Jaroslav. Organizace neziskového sektoru: základy ekonomiky, teorie a řízení. 2. aktualiz. vyd. Praha: Ekopress, 2007, 187 s. ISBN 978-80-86929-25-5. SEAMAN, Bruce A. a Dennis R. YOUNG. Handbook of research on nonprofit economics and management. 1st ed. Cheltenham: Edward Elgar, c2010, 352 s. ISBN 978-1-84720-358-8.

STEJSKAL, Jan, Helena KUVÍKOVÁ a Kateřina MAŤÁTKOVÁ. Neziskové organizace vybrané problémy ekonomiky: se zaměřením na nestátní neziskové organizace. Vyd. 1. Praha: Wolters Kluwer Česká republika, 2012, 169 s. ISBN 978-80-7357-973-9.

Vedoucí bakalářské práce:

Datum zadání bakalářské práce: Termín odevzdání bakalářské práce:

Ing. Zuzana Crhová Ústav financí a účetnictví 15. února 2016 16. května 2016

 $L.S.$ 

Ve Zlíně dne 15. února 2016

M doc. RNDr. PhDr. Oldřích Hájek, Ph.D. děkan

doc. Ing. Miloš Kráľ, CSc. ředitel ústavu

# **PROHLÁŠENÍ AUTORA BAKALÁŘSKÉ/DIPLOMOVÉ PRÁCE**

## **Prohlašuji, že**

- beru na vědomí, že odevzdáním diplomové/bakalářské práce souhlasím se zveřejněním své práce podle zákona č. 111/1998 Sb. o vysokých školách a o změně a doplnění dalších zákonů (zákon o vysokých školách), ve znění pozdějších právních předpisů, bez ohledu na výsledek obhajoby;
- beru na vědomí, že diplomová/bakalářská práce bude uložena v elektronické podobě v univerzitním informačním systému dostupná k prezenčnímu nahlédnutí, že jeden výtisk diplomové/bakalářské práce bude uložen na elektronickém nosiči v příruční knihovně Fakulty managementu a ekonomiky Univerzity Tomáše Bati ve Zlíně;
- byl/a jsem seznámen/a s tím, že na moji diplomovou/bakalářskou práci se plně vztahuje zákon č. 121/2000 Sb. o právu autorském, o právech souvisejících s právem autorským a o změně některých zákonů (autorský zákon) ve znění pozdějších právních předpisů, zejm. § 35 odst. 3;
- beru na vědomí, že podle § 60 odst. 1 autorského zákona má UTB ve Zlíně právo na uzavření licenční smlouvy o užití školního díla v rozsahu § 12 odst. 4 autorského zákona;
- beru na vědomí, že podle § 60 odst. 2 a 3 autorského zákona mohu užít své dílo diplomovou/bakalářskou práci nebo poskytnout licenci k jejímu využití jen připouští-li tak licenční smlouva uzavřená mezi mnou a Univerzitou Tomáše Bati ve Zlíně s tím, že vyrovnání případného přiměřeného příspěvku na úhradu nákladů, které byly Univerzitou Tomáše Bati ve Zlíně na vytvoření díla vynaloženy (až do jejich skutečné výše) bude rovněž předmětem této licenční smlouvy;
- beru na vědomí, že pokud bylo k vypracování diplomové/bakalářské práce využito softwaru poskytnutého Univerzitou Tomáše Bati ve Zlíně nebo jinými subjekty pouze ke studijním a výzkumným účelům (tedy pouze k nekomerčnímu využití), nelze výsledky diplomové/bakalářské práce využít ke komerčním účelům;
- beru na vědomí, že pokud je výstupem diplomové/bakalářské práce jakýkoliv softwarový produkt, považují se za součást práce rovněž i zdrojové kódy, popř. soubory, ze kterých se projekt skládá. Neodevzdání této součásti může být důvodem k neobhájení práce.

# **Prohlašuji,**

- že jsem na diplomové/bakalářské práci pracoval samostatně a použitou literaturu jsem citoval. V případě publikace výsledků budu uveden jako spoluautor.
- že odevzdaná verze diplomové/bakalářské práce a verze elektronická nahraná do IS/STAG jsou totožné.

Ve Zlíně …………………….

podpis diplomanta

# **ABSTRAKT**

Vést účetnictví správně, přehledně a srozumitelně je úkolem každé účetní jednotky. Pro splnění těchto požadavků se osvědčilo využití účetních programů. Nezisková organizace ZČ HB SALAMANDR nikdy žádný účetní program nevyužívala a tím bylo vedení účetnictví složitější. Z tohoto důvodu se rozhodla pro výběr vhodného účetního programu. Bylo vybráno několik účetních programů vhodných pro neziskové organizace. Prostřednictvím zadaných kritérií byla provedena analýza jednotlivých účetních programů. Na základě této analýzy bylo stanoveno doporučení nejvhodnějšího účetního programu, se kterým následně souhlasila i daná nezisková organizace a rozhodla se program zavést.

Klíčová slova: neziskový sektor, účetnictví, účetní program

# **ABSTRACT**

It is the responsibility of each entity to keep its accounts transparent, comprehensive and accurate. In order to meet these requirements, an entity may use various accounting softwares. The non-profit organisation  $Z\check{C}$  HB SALAMANDR had never used any of these softwares before, and this it was more difficult to keep its accounting within desired framework. Therefore ZČ HB SALAMANDR decided to launch a new, tailor-made accounting system into company use. Before the final decision on which one would suit it needs best, various proposals had been made, listing multiple accounting softwares for non-profit organisations. According to the requirements introduced by the company, a thorough-full analysis was conducted, and so the company was given feedback with recommendations concerning the evaluation of these softwares. Following the results of this analysis, ZČ HB SALAMANDR opted out the best alternative which has been later adopted by its accounting department.

Keywords: Nonprofit sector, accounting, accounting program

Tímto bych ráda poděkovala Ing. Zuzaně Crhové, jakožto vedoucí mé bakalářské práce, za odbornou pomoc a cenné připomínky při zpracování práce. Rovněž bych ráda poděkovala členům neziskové organizace ZČ HB SALAMANDR, za poskytnutí potřebných podkladů a informací pro vypracování této práce.

### **OBSAH**

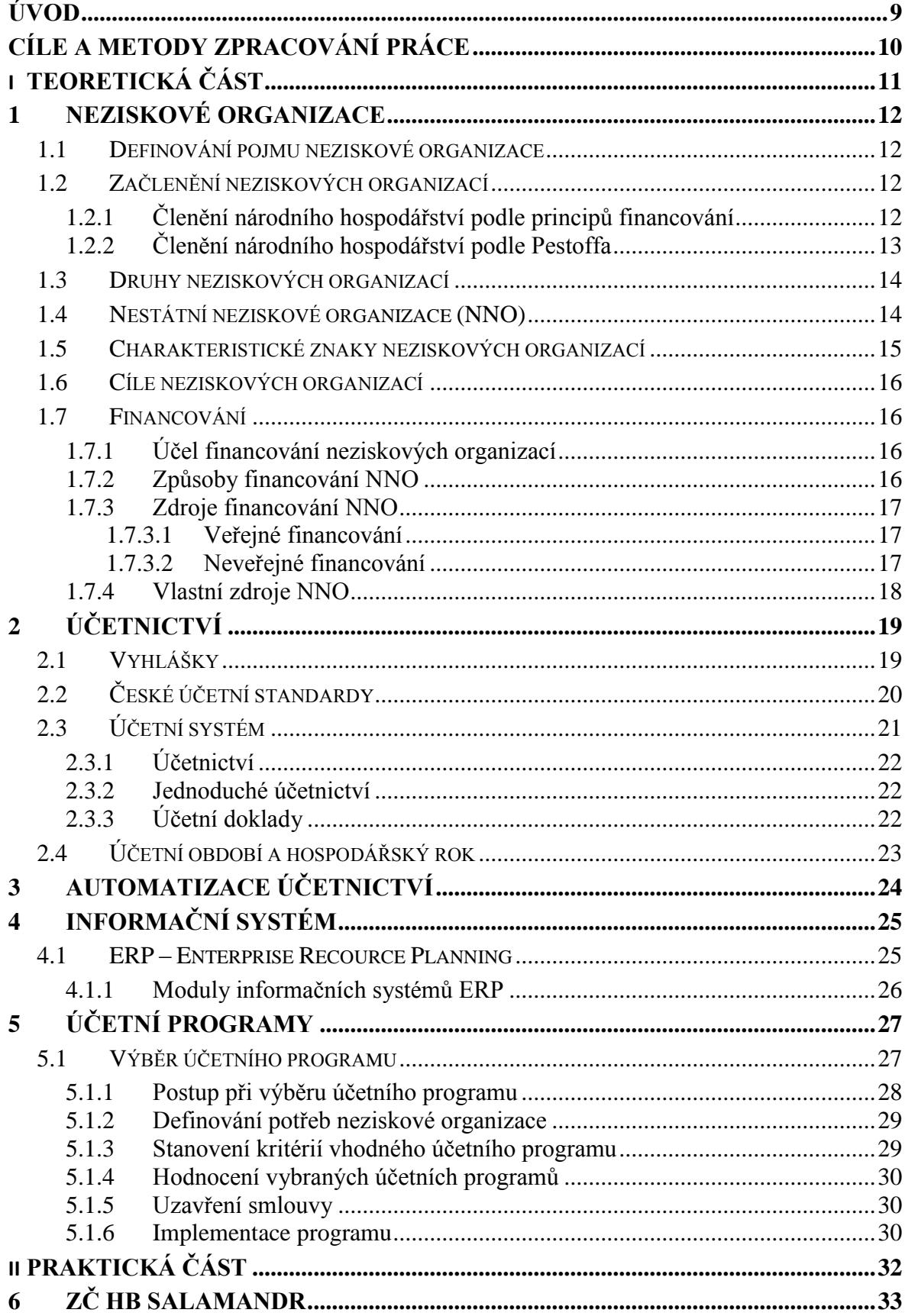

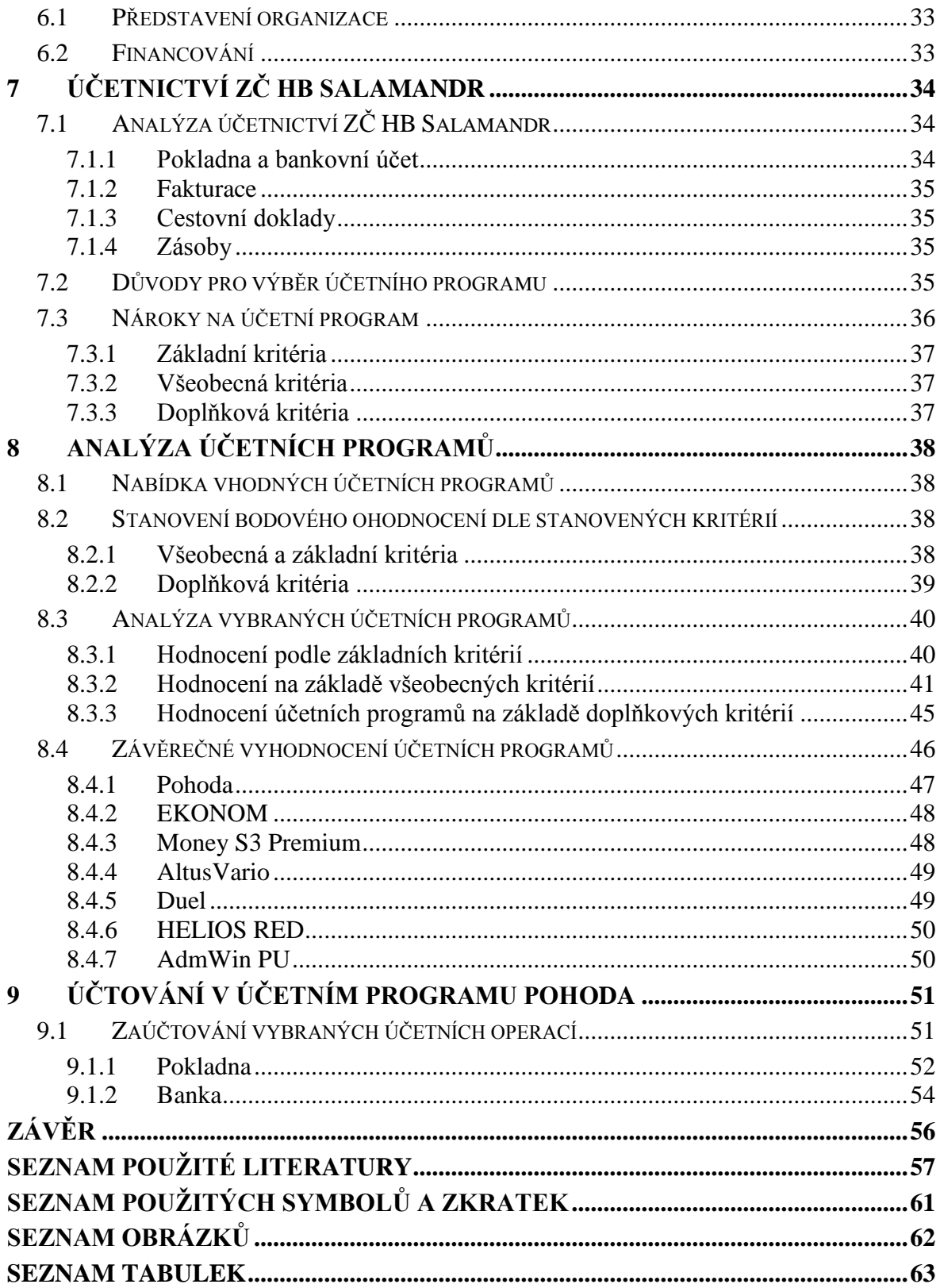

# <span id="page-8-0"></span>**ÚVOD**

V dnešní době se účetní program stává nedílnou součástí téměř každé účetní jednotky. Výjimku představují firmy, které si účetnictví nechávají dělat externě. Využití účetního programu představuje možnost jak vést účetnictví rychle, správně a přehledně.

Nezisková organizace ZČ HB SALAMANDR nikdy žádný účetní program nevyužívala. Jelikož se její činnost každým rokem rozvíjí a zaměřuje se na více aktivit, stává se tím účetnictví pro tuto neziskovou organizaci komplikovanější.

Cílem bakalářské práce je výběr nejvhodnějšího účetního programu podle stanovených kritérií. Tato kritéria jsou zvolena na základě provedení literární rešerše a její aplikace do praxe.

Celá bakalářská práce, která je koncipována na rok 2015**,** je rozdělena do 10 hlavních kapitol, ve kterých je rozebrána problematika neziskových organizací a účetnictví specifické pro tyto organizace. Díky poznatkům, které jsou získány z knižních zdrojů, je pozornost přesunuta na problematiku automatizace účetnictví a jednotlivých účetních systémů. Dále je práce zaměřena na vytyčení vhodného postupu, jak je možné vybrat vhodný účetní program. Tento postup je dále aplikován v praktické části bakalářské práce.

Každý zvolený účetní program je hodnocen na základě předem stanového bodového hodnocení. Dále jsou body jednotlivých účetních programů sečteny a ten účetní program, který získá nejvíce bodů, je zvolen za nejvhodnější účetní program pro danou neziskovou organizaci.

Na tento program je práce zaměřena v poslední části. Prostřednictvím několika účetních operací je předvedeno, jak tento program funguje a tím je přiblížena jeho funkčnost neziskové organizaci.

# <span id="page-9-0"></span>**CÍLE A METODY ZPRACOVÁNÍ PRÁCE**

# **CÍL PRÁCE**

Automatizace účetnictví se stává nedílnou součástí každé účetní jednotky, jelikož se jedná o způsob jak vést účetnictví snadno, srozumitelně a přehledně. Nezisková organizace ZČ HB SALAMANDR doposud žádný účetní program nevyužívala. Tím bylo vedení účetnictví komplikovanější.

Cílem bakalářské práce je výběr nejvhodnějšího účetního programu pro neziskovou organizaci ZČ HB SALAMANDR**.** Výběr programu probíhá v roce 2015 prostřednictvím analýzy vybraných účetních programů. Analýza je prováděna na základě předem stanovených kritérií. Následně bude vybraný program zaveden do užívání v roce 2016.

## **METODIKA PRÁCE**

Teoretická část bude zpracována formou literární rešerše, která bude zaměřena na neziskové organizace, účetnictví neziskových organizací a dále na automatizaci účetnictví a účetní systémy. Následně bude popsán obecný postup výběru vhodného účetního programu.

V praktické části bakalářské práce budou aplikovány poznatky získané z části teoretické. Ve spolupráci s neziskovou organizací bude provedena analýza vedení účetnictví v neziskové organizaci a na základně této budou stanovena kritéria nutná pro výběr vhodného účetního programu. Po stanovení kritérií bude provedena analýza vhodných účetních programů. Pro tuto analýzu budou zvolena bodová hodnocení, podle kterých budou vybrané účetní programy na základě zvolených kritérií hodnoceny. Na základě nejvyššího výsledného bodového ohodnocení bude stanoven nejvhodnější účetní program, který bude následně předveden prostřednictvím několika účetních operací.

# <span id="page-10-0"></span>**I. TEORETICKÁ ČÁST**

# <span id="page-11-0"></span>**1 NEZISKOVÉ ORGANIZACE**

# <span id="page-11-1"></span>**1.1 Definování pojmu neziskové organizace**

Charakteristika organizací, které působí v neziskovém sektoru, nelze zcela jednoznačně definovat (Rektořík, 2007, s. 39).

Na tomto se shoduje Merlíčková Růžičková a Vávrová (2013), které uvádějí, že pojem nezisková organizace představuje pojem, který je sice obecně používán, ale není nikde definován žádným platným právním předpisem v České republice.

Mohou být nazývány např. jako nevýdělečné organizace. Tedy organizace, které nejsou založeny za účelem podnikání, tudíž nedosahují zisku. Dále mohou být označovány jako státní či nestátní anebo nevládní (mimovládní) organizace. Tím mají být tyto organizace rozčleněny na ty, které zřizuje stát, kraje, obec apod., tzn. státní, a na ty které jsou založeny přímo občany, tzn. nestátní (Dobrozemský, Stejskal, 2015, s. 19-20).

# <span id="page-11-2"></span>**1.2 Začlenění neziskových organizací**

Neziskové organizace jsou součástí národního hospodářství. Tato propojenost lze znázornit pomocí různých typů členění národního hospodářství (Rektořík, 2007, s. 13).

# <span id="page-11-3"></span>**1.2.1 Členění národního hospodářství podle principů financování**

Podle tohoto rozčlenění lze vyčíst, že národní hospodářství se dělí na dvě velké skupiny a to ziskový a neziskový sektor. Neziskový sektor se dále dělí na veřejný sektor, soukromý sektor a sektor domácností.

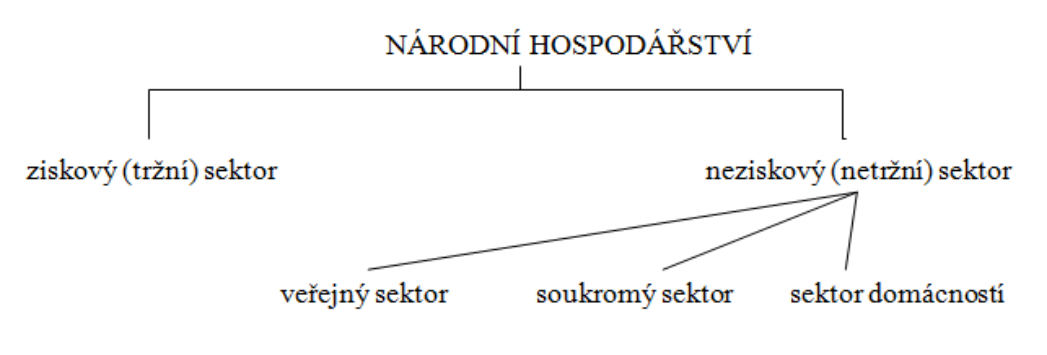

<span id="page-11-4"></span>*Obrázek 1 - Členění národního hospodářství podle principů financování (Zdroj: Rektořík, 2007, s. 13)*

- a) **Ziskový sektor**, představuje sektor, jehož cílem je dosahování zisku prostřednictvím poskytování služeb a statků. To vše za tržní cenu, která vzniká na základě vztahu nabídky a poptávky (Rektořík, 2007, s. 14).
- b) **Neziskový sektor** naopak oproti ziskovému sektoru, představuje tu část národního hospodářství, kde hlavním cílem není dosažení zisku, ale realizace služeb v rámci poslání a vize organizace (Hommerová, 2015, s. 8).

#### <span id="page-12-0"></span>**1.2.2 Členění národního hospodářství podle Pestoffa**

Základem tohoto modelu členění je znázorněná plocha trojúhelníku, který představuje národní hospodářství. Tento trojúhelník se dále dělí na menší trojúhelníky znázorňující jednotlivé sektory. Malé šipky charakterizují vzájemný vztah mezi jednotlivými sektory a tím vzájemné působení všech částí národního hospodářství (Stejskal, Kuvíková, Maťátková, 2012, s. 39).

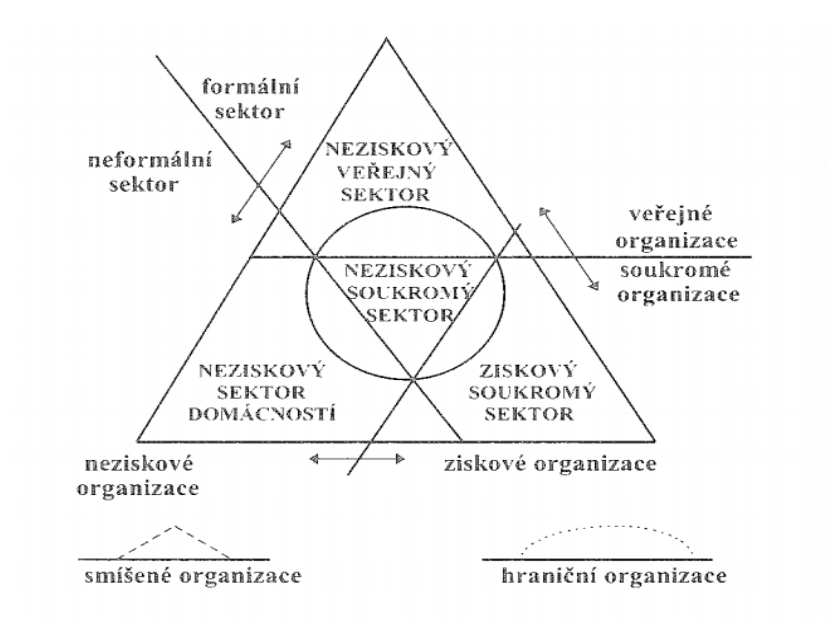

*Obrázek 2 - Členění národního hospodářství podle Pestoffa (Rektořík, 2007, s. 16)*

<span id="page-12-1"></span>Pestoffovo uspořádání národního hospodářství, které charakterizuje jak organizace (instituce, seskupení), tak i jejich působnost v jednotlivých sektorech národního hospodářství, je možné znázornit do následující tabulky (Stejskal, Kuvíková, Maťátková, 2012, s. 40).

<span id="page-13-2"></span>

| <b>Sektor</b>            | <b>Charakteristika</b><br>institucí | Příklad                |  |  |
|--------------------------|-------------------------------------|------------------------|--|--|
| ziskový, soukromý, tržní | ziskové, formální,                  | akciová společnost,    |  |  |
| (první sektor)           | soukromé (privátní)                 | S. T. O.               |  |  |
| neziskový, veřejný       | neziskové, formální,                | obec, kraj,            |  |  |
| (druhý sektor)           | veřejné                             | příspěvková organizace |  |  |
| neziskový, soukromý      | neziskové, formální,                | občanské sdružení,     |  |  |
| (nevládní, třetí sektor) | soukromé (privátní)                 | nadace, církev         |  |  |

*Tabulka 1 - Charakteristika organizací, které se vyskytují v sektorech definovaných Pestoffem (Stejskal, Kuvíková, Maťátková, 2012, s. 40)*

# <span id="page-13-0"></span>**1.3 Druhy neziskových organizací**

Z globálního hlediska lze rozdělit neziskové organizace na veřejně prospěšné a vzájemně prospěšné (Pelikánová, 2016, s. 26).

**Veřejně prospěšné organizace** jsou založeny za účelem uspokojování potřeb veřejnosti, např. charita, zdravotnictví, vzdělávání, veřejná správa. Typickým příkladem je Český červený kříž (Pelikánová, 2016, s. 26).

**Vzájemně prospěšné organizace** jsou založeny za účelem uspokojování vlastních zájmů, např. kultura, tělesná kultura, ochrany zájmů skupin apod. Takto například funguje Sokol (Pelikánová, 2016, s. 26).

Dalším způsobem členění neziskových organizací je rozdělení na **státní** a **nestátní neziskové organizace**. Jak již výše uvedl Dobrozemský a Stejskal (2015), zřizovatelem státních neziskových organizací je stát, kraje, obce, případně jejich organizační složky. Zatímco nestátní neziskové organizace jsou zřízeny občany.

# <span id="page-13-1"></span>**1.4 Nestátní neziskové organizace (NNO)**

Jelikož je tato bakalářská práce zaměřena právě na neziskovou organizaci ZČ HB SALAMANDR, která se řadí mezi nestátní neziskové organizace, bude tomuto sektoru věnována větší pozornost.

Nestátní neziskové organizace představují tu část neziskového sektoru, která nevytváří zisk k přerozdělení mezi její vlastníky, správce nebo zakladatele. Z tohoto vyplývá, že NNO sice může vytvářet zisk, ten ovšem není jejím primárním cílem a musí být využit k rozvoji dané organizace a plnění jejich cílů (Hommerová, 2015, s. 8)

Na tomto se shodují i Seaman a Young (©2010), kteří uvádějí, že díky tomu, že jsou neziskové organizace založeny podle zvláštního zákonu, nemohou si v případě vytvoření zisku, tento zisk rozdělit mezi členy neziskové organizace, ale musí jej využít na činnost, kvůli které byly dané organizace založeny.

Mezi NNO řadíme například spolky, ústavy, obecně prospěšné společnosti (OPS), nadace a nadační fondy, církve, náboženské společnosti a církevní právnické osoby, politické strany a politická hnutí a další (Dobrozemský, Stejskal, 2015).

### **Pobočný spolek**

Pobočný spolek představuje vedlejší právnickou osobu, která spadá pod mateřskou organizaci, kterou je hlavní spolek (Dobrozemský, Stejskal, 2015, s. 157). Jedná se tedy o organizační složku spolku. "*Právní osobnost pobočního spolku se odvozuje od právní osobnosti hlavního spolku, což je vyjádřeno v názvu pobočného spolku"* (Pelikánová, 2016, s. 31). Vít (2015) k tomuto doplňuje že, "název pobočného spolku musí obsahovat příznačný pr*vek názvu hlavního spolku a vyjádřit jeho vlastnost pobočnému spolku*".

Z toho důvodu je název organizace, které je věnována tato práce, ZČ HB SALAMANDR neboli Základní Článek Hnutí Brontosaurus Salamandr.

# <span id="page-14-0"></span>**1.5 Charakteristické znaky neziskových organizací**

Mezi základní rysy NNO jsou:

- **Veřejná prospěšnost** snaha o docílení veřejného dobra jak pro jednotlivce, tak i pro společnost jako celek (Pelikánová, 2016, s. 17).
- **Neziskovost –** zisk vzniklý z činnosti organizace slouží výhradně pro rozvoj organizace, nikoliv pro přerozdělování mezi vlastníky nebo vedení NNO (Pelikánová, 2016, s. 17).
- **Soukromé vlastnictví** ačkoliv pro svoji činnost využívají finanční zdroje z veřejných rozpočtů, nejsou řízeny státní správou (Pelikánová, 2016, s. 17).
- **Dobrovolnost –** činnost vykonávaná dobrovolně v podobě výkonu neplacené práce pro organizaci a taktéž v podobě darů nebo čestné účasti ve správních radách (Hommerová, 2015, s. 6).

 **Samosprávnost a nezávislost** – nejsou kontrolovány státem či institucemi mimo ně, tzn., že jsou schopny řídit samy sebe (Hommerová, 2015, s. 6).

# <span id="page-15-0"></span>**1.6 Cíle neziskových organizací**

Rektořík (2007) definuje cíle neziskové organizace jako stav, kterého je dosaženo v určitém období. Cíle je možno brát podle kritéria funkce na cíle primárních funkcí a cíle sekundárních funkcí. Podle času je pak možné rozdělit cíle na dlouhodobé (10-15 let), střednědobé (3-10 let) a na cíle krátkodobé (pod 3 roky). Podle kritéria adresnosti jsou cíle členěny podle jednotlivých organizačních útvarů až po jednotlivé pracovníky.

Cíle každé organizace jsou zaměřeny na specifickou skupinu lidí. V okamžiku, kdy daná organizace zná své klienty, může skutečně stanovit dosažitelné cíle. Z tohoto vyplývá, že stanovené cíle každé organizace by měli být jednoznačné, změřitelné, důležité, dosažitelné a aktuální (Boukal, Vávrová, Maťátková, 2007, s. 17, 19).

# <span id="page-15-1"></span>**1.7 Financování**

Každá nezisková organizace vyžaduje finanční zdroje. Zajištění těchto zdrojů představuje hlavní úkol každé neziskové organizace. Z toho důvodu je nutné vytvářet strategii vedoucí k dlouhodobému a v optimálním případě trvalému, zajištění finančních zdrojů (Boukal, Lukeš, Maťátková, 2009, s. 71).

### <span id="page-15-2"></span>**1.7.1 Účel financování neziskových organizací**

Účel financování neziskových organizací zahrnuje řízení závazků a aktiv NNO, finanční analýzu a plánování, zajišťování finančních zdrojů, které jsou potřebné pro bezproblémový chod NNO (Boukal, Lukeš, Maťátková, 2009, s. 71).

### <span id="page-15-3"></span>**1.7.2 Způsoby financování NNO**

Způsoby financování NNO určují vztah mezi financujícím a financovaným subjektem (Pelikánová, 2016)

Mezi způsoby financování NNO patří:

- **Účelové financování** prostředky v rámci tohoto financování se mohou použit pouze pro schválený projekt (Pelikánová, 2016, s. 42).
- **Výkonové financování** financovaný subjekt získá prostředky až po provedení naplánované aktivity, kterou poskytovatel vyfakturuje (Pelikánová, 2016, s. 42).
- **Globální financování** poskytování předem určeného objemu financí na komplexní zabezpečení služeb dané organizace (Stejskal, Kuvíková, Maťátková, 2012, s. 102).
- **Kombinované financování** slouží k odstranění nevýhod jednotlivých způsobů. Často se využívají kombinace výkonového a účelového financování, anebo účelového financování s celkovým přídělem (Stejskal, Kuvíková, Maťátková, 2012, s. 103).

## <span id="page-16-0"></span>**1.7.3 Zdroje financování NNO**

NNO jsou financovány buď veřejným zdrojem financování, nebo financování z neveřejných zdrojů. Typickým znakem je kombinace těchto druhů financování (Boukal, Lukeš, Maťátková, 2009, s. 72).

### <span id="page-16-1"></span>*1.7.3.1 Veřejné financování*

Veřejné financování se dělí do třech základních skupin:

- **veřejné finance** v rámci dotační politiky získané od státní správy (ministerstva) a samosprávy (kraje, obce);
- **veřejné zakázky**, nebo **zdroje** vyplývající ze smluv o poskytování služeb anebo zdroje poskytované na základě zákona (tento okruh se týká církevních organizací, veřejných a soukromých škol a politických stran);
- **ostatní** (většinou výjimečné) **zdroje**, např. Nadační investiční fond (Boukal, Vávrová, Maťátková, 2007, s. 38).

### <span id="page-16-2"></span>*1.7.3.2 Neveřejné financování*

Mezi neveřejné financování patří individuální dárci (tuzemští i zahraniční), firemní dárci a tuzemské i zahraniční nadace (Boukal, Lukeš, Maťátková, 2009, s. 75).

Další možností, jak můžou neziskové organizace získat potřebné zdroje financování, jsou členské příspěvky, příjmy dosažené z loterií a her, daňová a poplatková zvýhodnění anebo příjmy z hlavní činnosti (Boukal, Vávrová, Maťátková, 2007, s. 38).

#### <span id="page-17-0"></span>**1.7.4 Vlastní zdroje NNO**

Jedná se o vlastní činnost nestátních neziskových organizací, resp. o vlastní podnikání nestátních neziskových organizací. Prostřednictvím této možnosti získávání finančních zdrojů, využívají tyto organizace podnikatelské činnosti, díky které mohou docílit zisku. Takto si prostřednictvím dalších často podnikatelských činností samy zajišťují prostředky k realizaci poslání, kvůli kterému byly založeny (Novotný, Lukeš, 2004, s. 112).

Mezi vlastní zdroje NNO jsou zahrnuty členské příspěvky, příjmy z výkonu hlavní a vedlejší činnosti a příjmy z podnikání (Pelikánová, 2016, s. 43)

V dnešní době patří mezi nejčastější činnosti **samofinancování**:

- prodej pouze vlastních výrobků a služeb;
- příjmy z vybíraných členských příspěvků;
- příjmy z pronájmu dlouhodobého hmotného majetku zde patří kanceláře, nemovitosti, auta, přístroje, apod.;
- příjmy z nehmotného majetku, jako jsou patenty, licence, know-how;
- příjmy z úroků z vkladů nebo jiných finančních aktivit (Boukal, Lukeš, 2013, s. 151).

Pokud nezisková organizace uvažuje o tom, že začne s nějakou formou samofinancování, musí mít především jasně a srozumitelně definované své poslání a cíle a být schopná zpracovat strategický plán. Musí mít zaměstnance s dostatkem zkušeností s podnikáním a vést bezchybné účetnictví a mít silné vedení organizace (Boukal, Lukeš, 2013, s. 153).

# <span id="page-18-0"></span>**2 ÚČETNICTVÍ**

Účetnictví je vázáno **zákonem č. 563/1991 Sb., o účetnictví**, ve znění pozdějších předpisů (Merlíčková Růžičková, Vávrová, 2013, s. 92).

Účetnictví je ekonomická disciplína, která zachycuje informace o stavu a pohybu majetku a závazků, nákladů a výnosů a taktéž příjmy a výdaje a výsledek hospodaření dané účetní jednotky. To vše je zachycováno s důrazem na věrné zobrazení majetkové, finanční a důchodové stránky účetní jednotky (Rubáková, 2015, s. 11).

Rektořík (2007) k tomuto dodává že, mezi neoddělitelné vlastnosti účetnictví patří soustavnost (systematičnost) a nepřetržitost zápisů, jednotné vyjádření jevů a taktéž doložení každého účetního zápisu účetním dokladem.

Účetnictví tedy musí být dle § 8 odst. 1 ZÚ úplné, správné, průkazné, srozumitelné, přehledné a vedeno způsobem zaručujícím trvalost účetních záznamů (Dobrozemský, Stejskal, 2015, s. 245)

# <span id="page-18-1"></span>**2.1 Vyhlášky**

Kvůli možným nesrovnalostem účetních dat, vydává ministerstvo financí prováděcí vyhlášky, které respektují specifika jednotlivých účetních jednotek (Rektořík, 2007, s. 135).

Mezi tyto vyhlášky patří:

- Vyhláška č. 500/2002 Sb. vyhláška pro podnikatele
- Vyhláška č. 501/2002 Sb. vyhláška pro banky a jiné finanční instituce
- Vyhláška č. 502/2002 Sb. vyhláška pro pojišťovny
- Vyhláška č. 503/2002 Sb. vyhláška pro zdravotní pojišťovny
- Vyhláška č. 504/2002 Sb. vyhláška pro nepodnikatelské subjekty
- Vyhláška č. 410/2002 Sb. vyhláška pro vybrané účetní jednotky (Šteker, Otrusinová, 2013, s. 36-37)

Nezisková organizace ZČ HB SALAMANDR, které je věnována tato bakalářská práce se jako pobočný spolek řídí **vyhláškou 504/2002 Sb.** a účetními standardy, které jsou v této vyhlášce obsaženy.

# <span id="page-19-0"></span>**2.2 České účetní standardy**

Ministerstvo financí vydává České účetní standardy (ČÚS), které svým rozdělením kopírují vyhlášky k zákonu o účetnictví:

- ČSÚ pro podnikatele
- ČSÚ pro banky a jiné finanční instituce
- ČSÚ pro pojišťovny
- ČSÚ pro zdravotní pojišťovny
- ČSÚ pro nepodnikatelské subjekty
- ČSÚ pro vybrané účetní jednotky (Šteker, Otrusinová, 2013, s. 38)

Cílem těchto standardů je soulad při používání účetních metod účetními jednotkami. České účetní standardy v sobě obsahují popis účetních metod nebo postupy účtování, ovšem obsah standardů nesmí být v rozporu s ustanoveními zákona o účetnictví a ostatních předpisů ani obcházet jejich účel (Skálová a kol., 2015, s. 12).

Vybrané účetní jednotky se těchto postupů musí držet vždy, ovšem ostatní účetní jednotky se mohou od standardů odchýlit a to za předpokladu, že tím zajistí věrný a poctivý obraz předmětu účetnictví. V tomto případě musí daná účetní jednotka tuto změnu uvést v příloze účetní závěrky (Šteker, Otrusinová, 2013, s. 37).

Tím, že účetní jednotka použije ČÚS se považuje za naplnění ustanovení o účetních metodách podle zákona o účetnictví (Skálová a kol., 2015, s. 12).

# <span id="page-20-0"></span>**2.3 Účetní systém**

Účetní systém obsahuje několik základních systémových prvků a vztahů mezi nimi. Mezi základní prvky účetního systému patří vnější prostředí systému, vlastní systémové prvky účetního systému a uživatelé účetních informací (Landa, 2005, s. 37-39).

Tento systém je znázorněn na následujícím obrázku.

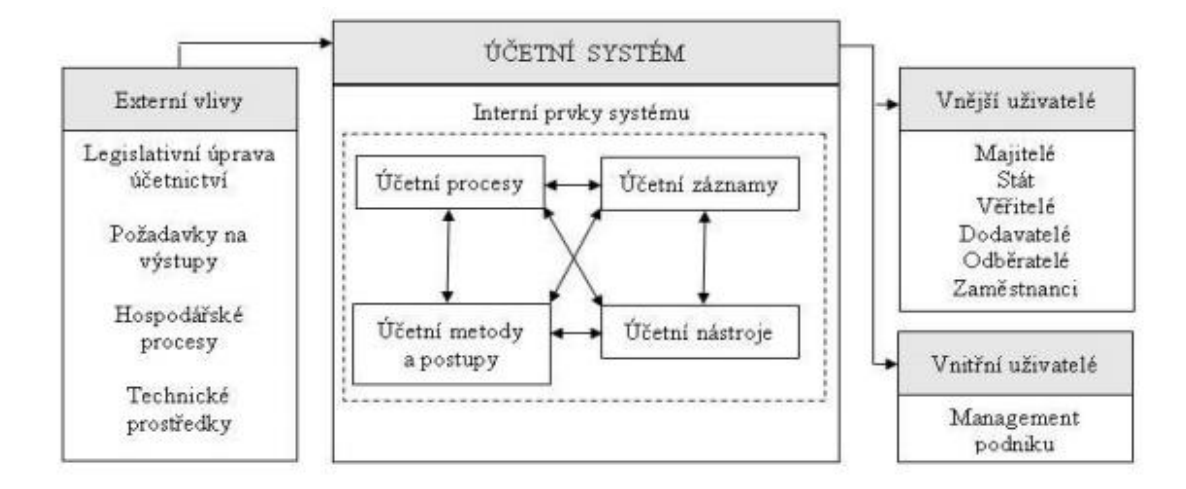

*Obrázek 3 - Schéma účetního systému (Hrabcová, 2012, s.10)*

<span id="page-20-1"></span>**Vnější prostředí** (externí vlivy) představují ty části, které stanovují podmínky pro správné vedení účetnictví. Obsahují závaznou právní úpravu, kterou se musí účetní jednotky řídit a jaké požadavky jsou nutné pro výstupy účetního systému. Vysvětluje, co účetní systém zobrazuje a zachycuje a jakým způsobem ovlivňují účetní systém technické prostředky (Landa, 2005, s 37-39).

**Vnitřní kontrolní systém** lze definovat jako soubor postupů a organizačních opatření, díky kterým lze zajistit správnost informací podnikového účetnictví (Landa 2005, s. 94).

Vnitřní kontrolní systém obsahuje čtyři základní prvky:

- účetní agendy a procesy zachycují činnosti, které tvoří jednotlivé funkce podniku,
- účetní záznamy představují nositele informací,
- účetní metody jedná se o způsoby vytváření ekonomických informací,
- účetní nástroje jsou nástroje nezbytné pro správný chod účetního systému, patří zde soustava účtů, soubor účetních knih, soubor účetních výkazů a další (Landa, 2005, s. 38-39).

Uživatelé se dělí na vnější a vnitřní uživatele, kteří jsou výstupním prvkem účetního systému a jejich informačním potřebám se musí podnikový účetní systém podřít (Landa, 2005, s. 39).

V dnešní době existují dva účetní systémy, které může účetní jednotka používat a to účetnictví a jednoduché účetnictví. (Pelikánová, 2016, s. 59 a 75)

## <span id="page-21-0"></span>**2.3.1 Účetnictví**

Účetnictví se skládá ze souboru účetních záznamů o změnách jednotlivých položek aktiv, pasiv, nákladů a výnosů v dané účetní jednotce. Záznamy jsou vedeny prostřednictvím podvojných zápisů a tím tvoří uzavřený komplex. Na rozdíl od jednoduchého účetnictví se zde účtuje o příjmech a výdajích, nákladech a výnosech (Stejskal, Kuvíková, Maťátková, 2012, s. 143).

### <span id="page-21-1"></span>**2.3.2 Jednoduché účetnictví**

Předmětem jednoduchého účetnictví jsou příjmy a výdaje, majetek a závazky včetně dluhů. Účetní jednotky jsou povinny v rámci jednoduchého účetnictví vést účetní knihy, mezi které patří peněžní deník, kniha pohledávek, kniha závazků a pomocné knihy o ostatních složkách majetku. Dále musí sestavovat přehled o majetku a závazcích a přehled o příjmech a výdajích (Pilátová, 2015, s. 23).

Tento způsob účetnictví mohou vést pouze vybrané okruhy účetních jednotek, např. spolky, církve apod., které nejsou plátci DPH, jejich příjmy za poslední účetní období nepřesáhlo částku 3 miliónů Kč a hodnota majetku nepřesahuje 3 milióny Kč (Pelikánová, 2016, s. 63).

### <span id="page-21-2"></span>**2.3.3 Účetní doklady**

V rámci vedení účetnictví využívají účetní jednotky účetních knih, jako je peněžní deník, kniha pohledávek a závazků a pomocné knihy (např. kniha zásob, pokladní kniha, mzdový list, kniha jízd, kniha DPH, apod.). Údaje v těchto knihách jsou zapisovány na základě účetních dokladů, např. příjmový pokladní doklad, výpis z běžného účtu, přijaté a vydané faktury, apod. (Pelikánová, 2016, s. 66-69)

Účetní doklady slouží jako nejdůležitější prvek průkaznosti účetnictví. Proto musí splňovat řadu požadavků. Mezi ně patří pravdivost, úplnost, včasnost, přehlednost a pečlivost na vyhotovení (Dobrozemský, Stejskal, 2015, s. 253).

# <span id="page-22-0"></span>**2.4 Účetní období a hospodářský rok**

Neziskové organizace mohou využívat buď účetní období, nebo hospodářský rok (Merlíčková Růžičková, Vávrová, 2013, s. 93).

**Účetní období** je období představující dvanáct po sobě jdoucích měsíců, kdy jsou jednotlivá účetní období pojímána jako nezávislá - jsou zachycovány všechny skutečnosti související s daným účetním obdobím a nejsou tak směšovány události různých období (Máče, 2006, s. 10).

**Hospodářský rok** představuje účetní období začínající prvním dnem jiného měsíce než je leden (Merlíčková Růžičková, Vávrová, 2013, s. 93). K tomuto dodává Pilátová (2015), že účetní jednotky, které vedou jednoduché účetnictví, neuplatňují hospodářský rok.

# <span id="page-23-0"></span>**3 AUTOMATIZACE ÚČETNICTVÍ**

Automatizace účetnictví představuje konečnou fázi třech hlavních období vývoje změn účetnictví v technologii vedení účetnictví (Adámek, 2013, s. 11).

Vývoj vedení účetnictví v jednotlivých obdobích je znázorněn na následujícím obrázku.

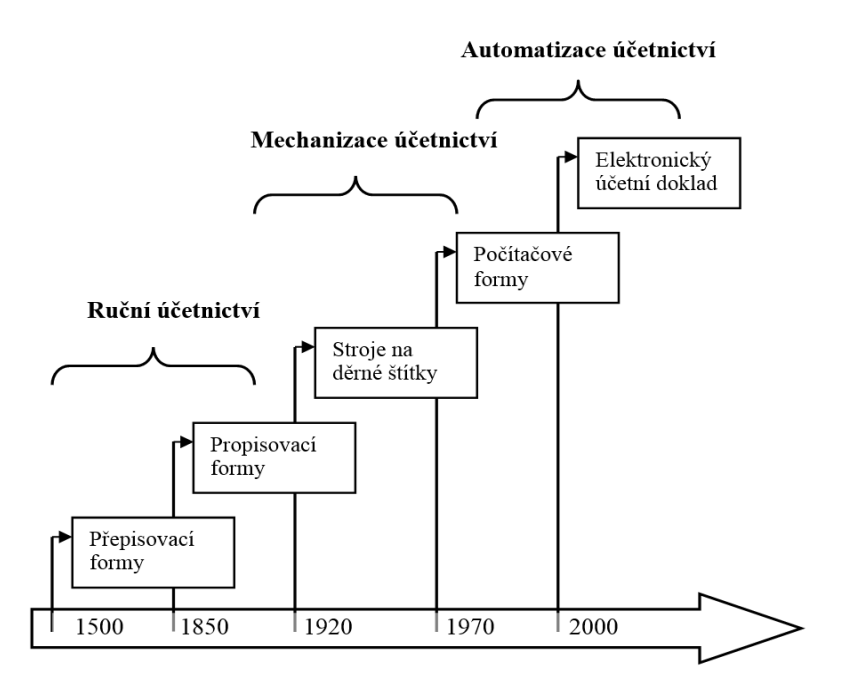

*Obrázek 4 - Časová osa základních změn v technologii vedení účetnictví (Zdroj: Mejzlík, 2006, s. 18)*

<span id="page-23-1"></span>Z obrázku vyplývá, že první etapou vývoje účetnictví bylo ruční účetnictví, které postupem času nahradilo mechanizace účetnictví typické pro své první stroje na děrné štítky a první počítačové formy.

Poslední etapou je právě zmiňovaná automatizace účetnictví, díky kterému je možné vést účetnictví prostřednictvím účetních programů. Jedná se o etapu automatizace účetnictví, která je přímo vázána na vývoj výpočetní techniky a jejího využití pro vedení účetnictví. Díky tomuto rozvoji se snížily náklady na vedení účetnictví, dále došlo k úspoře času a hlavně se zdokonalila kvalita zpracování účetních dat a záznamů. Účetní informace byly přesnější, rychleji dostupné a hlavně aktuální (Adámek, 2013, s. 13).

# <span id="page-24-0"></span>**4 INFORMAČNÍ SYSTÉM**

Informační systém je systém, který slouží uživatelům k poskytování informací. Tento systém je využíván zpravidla k účelu naplňování informačních potřeb a podporování rozhodovacích činností (Kaluža, Kalužová, 2012, s. 102).

# <span id="page-24-1"></span>**4.1 ERP – Enterprise Recource Planning**

ERP systém (v překladu plánování podnikových zdrojů) představuje komplexní systém, který je schopen pokrýt všechny oblasti fungování podniku a přitom je vybudován na jediné platformě (Svatá, Kalužová, 2007, s. 6). K tomuto doplňují Gála, Pour a Šedivá (2009), že se tedy jedná o hlavního představitele celopodnikových transakčních aplikací.

Využitím ERP systémům dochází ke:

- "*zvýšení kvality, přesnosti, dostupnosti a včasnosti informací,*
- *vyšší efektivnosti informačního systému a systému řízení,*
- *zkrácení doby provádění jednotlivých kroků,*
- *lepší a rychlejší reakci na změny na trhu a na požadavky zákazníků,*
- *odhalení úrovně vnitřního kontrolního systému,*
- *celkovým ekonomickým přínosům v úspoře nákladů a zvýšení výnosů*" (Mejzlík, 2006, s. 106)

I přesto je možné nalézt určité nedostatky, jako např.:

- nesoulad mezi nabízenou verzí produktů a potřebami uživatele;
- nákladná údržba;
- velká závislost na externím dodavateli a daném systému;
- složitost integrace s jinými systémy a její stálé přizpůsobování při nových verzích systému (Svatá, Kalužová, 2007, s. 6).

### <span id="page-25-0"></span>**4.1.1 Moduly informačních systémů ERP**

Informační systémy jsou specifické tím, že jako softwarové produkty nabízejí různé typy podle potřeb uživatelů. Celková struktura těchto modulů představuje veškeré agendy a procesy související s vlastním chodem organizace (Kaluža, Kalužová, 2012, s. 106).

Obsahuje hlavně moduly řízení financí, prodej a marketing, řízení nákupu a skladů, řízení lidských zdrojů, výroba, správa servisu a účtování projektů (Gála, Pour a Šedivá, 2009, s. 167-175).

**Řízení financí** slouží k přehledu finančních prostředků. Obsahuje funkce hlavní kniha, řízení pohledávek, řízení závazků a řízení vztahů k bankám (Gála, Pour a Šedivá, 2009, s. 167-168).

**Prodej a marketing** obsahuje zajímavé funkce v oblasti prodeje a marketingu, jako je zobrazování vztahů, správa záležitostí, řízení marketingu, řízení prodeje, a telemarketing (Gála, Pour a Šedivá, 2009, s. 168-169).

**Řízení nákupu a skladů** slouží ke zpracování požadavků na nákup, vyhodnocování skladových zásob a pro vlastní zásobovací operace. (Gála, Pour a Šedivá, 2009, s. 170).

**Řízení lidských zdrojů** je specifické tím, že zajišťuje osobní evidenci a především podporuje řízení kvalifikačního rozvoje personálního podniku (Gála, Pour a Šedivá, 2009, s. 171- 172).

**Výroba** slouží na plánování výroby a to hlavně výrobních zakázek, sledování jejich stavu a plnění vzhledem k termínům. Dále slouží ke sledování a vyhodnocování skladových zásob a řízení výroby (Gála, Pour a Šedivá, 2009, s. 172-173).

**Správa servisu** je orientována zejména na řízení servisních operací a vyhodnocování jejich ekonomické stránky, tedy nákladů a výnosů s nimi spojenými. (Gála, Pour a Šedivá, 2009, s. 173-174).

**Účtování projektů** umožňuje komplexní podporu řízení projektů (Gála, Pour a Šedivá, 2009, s. 174-175).

# <span id="page-26-0"></span>**5 ÚČETNÍ PROGRAMY**

Účetnictví lze vést buď to v písemné formě, anebo s pomocí výpočetní techniky, resp. kombinací obou technik. V dnešní době převažuje způsob vedení účetnictví pomocí výpočetní techniky (Landa, 2006, s. 432).

V rámci využití výpočetní techniky je nutné znát výhody i nevýhody vznikají při využívání těchto prostředků (Landa, 2014, s. 298).

Mezi základní **výhody** patří:

- "*zajištění podvojnosti účetních operací,*
- *správný přenos účetních záznamů z deníku do hlavní knihy,*
- *podpora vedení analytické evidence,*
- *podpora činnosti "účetních" a "neúčetních" pracovníků (výběr z různých číselníků, automatický výpočet některých hodnot v závislosti na zvolených účetních metodách …),*
- *podpora účetního reportingu,*
- *propojení manažerských a účetních dat,*
- *sledování změn (oprav) účetních záznamů*" (Landa, 2014, s. 298).

K tomuto Landa (2014) uvádí, že mezi základní **nevýhodu** patří reálná možnost ztráty a zneužití účetních dat.

# <span id="page-26-1"></span>**5.1 Výběr účetního programu**

V dnešní době si účetní jednotky vybírají a zavádějí účetní programy hlavně ze třech důvodů:

- 1. prvotního pořízení softwaru, jelikož ještě nikdy žádný účetní program nevlastnila;
- 2. potřeby vlastního účetního softwaru, což platí pro ty účetní jednotky, které doposud vedli účetnictví prostřednictvím externích služeb;
- 3. potřeby nového, výkonnějšího a technicky lepšího účetního softwaru pro účetní jednotky, pro které je dosavadní účetní program už nevyhovující (Koukalová, 2009, s. 30).

Mezi obecná kritéria, podle kterých i daná účetní jednotka vybírá účetní program, patří rychlost, kvalita a cena. Tento vztah je znázorněn na následujícím obrázku.

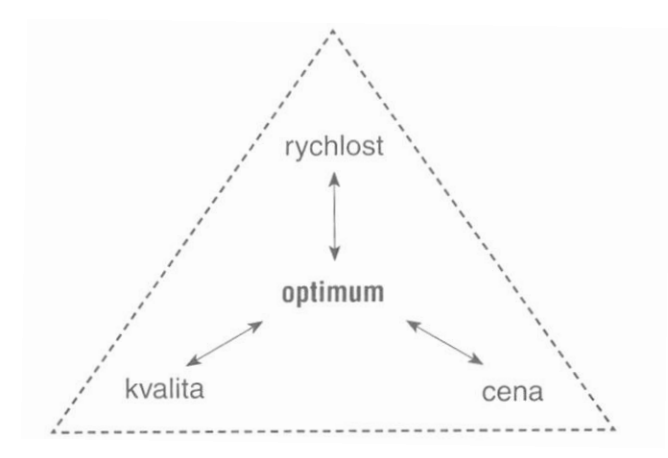

*Obrázek 5 – Hledání optima (Pospíšilová, Mejzlík, Velechovská, 2008, s. 109)*

<span id="page-27-1"></span>Z uvedeného obrázku vyplývá, že je velmi důležité najít účetní program, který svojí cenou poskytne i náležitou kvalitu a ušetří tím čas účetní jednotce při vedení účetnictví.

Pospíšilová, Mejzlík a Velechovská (2008) dále dodávají, že mezi základní obsahová kritéria potřebná pro posouzení vhodného účetního programu patří:

- odpovídající funkce,
- modularita a otevřenost,
- zálohování dat,
- bezpečnost a ochrana,
- parametrizace, neboli nastavení určitých parametrů programu,
- integrace, kdy jsou data zpracovaná jedním modulem schopna se promítnout i v těch navazujících,
- regulační požadavky nutné pro to, zda daný účetní program respektuje české regulace,
- audit programu, který představuje auditorský posudek vyhotovený na základě objednávky dodavatele programu.

# <span id="page-27-0"></span>**5.1.1 Postup při výběru účetního programu**

Je velmi důležité mít při výběru účetního programu určitý plán s jasnými kroky, jak postupovat. Je na každé účetní jednotce, jak si tento plán sestaví. Mezi základní body tohoto plánu pro výběr vhodného účetního programu lze zařadit následující kroky:

- 1. nutnost **definovat** podnikové potřeby a požadavky účetní jednotky;
- 2. **analyzovat** vhodné produkty na trhu;
- 
- 3. **sestavit** kritéria nutná pro hodnocení programu a taktéž pro hodnocení dodavatele;
- 4. **uzavřít** smlouvu o koupi daného účetního programu a jeho implementaci;
- 5. **zavedení** daného účetního programu do podniku, organizace apod. (Adámek, 2013, s. 36)

# <span id="page-28-0"></span>**5.1.2 Definování potřeb neziskové organizace**

Je velmi důležité specifikovat dané požadavky každé účetní jednotky a až prostřednictvím těchto požadavků hledat vhodný účetní program. Každá organizace si tak musí provést analýzu veškerých nároků a potřeb, které bude na program mít (Lefflerová, 2010, s. 30). Vhodným způsobem je stanovení otázek, na které si daná nezisková organizace odpoví a tím si definuje potřeby pro vhodný účetní program. Mezi tyto otázky je možné zařadit:

- Jaké jsou důvody, které vedou ke změně účetního programu, nebo zavedení zcela nového účetního programu?
- Jaký typ účetního programu organizace potřebuje? Pro vedení účetnictví nebo jednoduchého evidenci?
- Jaké účetní moduly vyžaduje daná organizace?
- Jaká je cena účetního programu?
- Pod jakým operačním systémem dokáže daný účetní program pracovat (Stehlík, 2010, s. 29-30)

Díky odpovědím na tyto otázky je organizace schopná si upřesnit, jaký účetní program požaduje a stanovit tak kritéria pro výběr toho nejvhodnějšího účetního programu.

# <span id="page-28-1"></span>**5.1.3 Stanovení kritérií vhodného účetního programu**

Požadavky stanovené na vhodný účetní program je vhodné zpracovat do kritérií, podle kterých proběhne výběr programu. Podle system online (©2001 – 2013) je možné tyto kritéria rozdělit do třech kritérií:

- "*Obecná kritéria pro hodnocení softwaru.*
- *Kritéria pro hodnocení dodavatele softwaru.*
- *Specifická kritéria pro hodnocení softwaru*."

Jedná se pouze o návrh možných kritérií.

#### <span id="page-29-0"></span>**5.1.4 Hodnocení vybraných účetních programů**

Poté co si účetní jednotka najde dané účetní programy, vybere z nich na základě zvolených kritérií ten nejvhodnější. V dnešní době nabízí téměř každý účetní program demoverzi, která je zdarma ke stažení a díky které si může účetní jednotka vyzkoušet daný účetní program, protože ačkoliv se může zdát daný účetní program jako ten nejvhodnější, neznamená to, že se účetní jednotce s tímto programem bude pracovat dobře.

V tomto zkušebním provozu je vhodné, aby si účetní jednotka ověřila maximální možné množství funkcí programu a včas požadovala odstranění všech chyb a nedostatků daného programu (System online, ©2001 - 2013).

#### <span id="page-29-1"></span>**5.1.5 Uzavření smlouvy**

V této etapě výběru účetního programu je již účetní jednotka rozhodnutá o daném účetním programu a hodlá jej zakoupit. K tomuto je nutno uzavřít náležitou smlouvu s dodavatelem, která musí být vždy v písemné formě. Tato smlouva obsahuje veškeré nutné náležitosti, jako je rozsah softwaru a jeho cena. Dále zde musí být uvedeno, jaké služby jsou zahrnuty v ceně a jaké služby jsou v programu zdarma. Nedílnou součástí je též záruční lhůta (Lefflerová, 2010, s. 34).

Je možné se s dodavatelem domluvit i na individuálních úpravách softwaru. Ovšem v tomto případě musí být tyto změny uvedeny ve smlouvě (Lefflerová, 2010, s. 34).

Posledním doporučeným krokem je posouzení smlouvy odborníkem, který má v tomto právním oboru náležitou praxi (Koukalová, 2009, s. 39).

#### <span id="page-29-2"></span>**5.1.6 Implementace programu**

Implementace daného účetního programu završuje celý proces výběru vhodného účetního programu. V případě nekvalitní implementace účetního softwaru, může dojít ke znehodnocení všech předchozích etap výběru a tím nemusí vhodný účetní program přinést očekávaný užitek. Nejprve je nutné naplánovat celý proces výběru softwaru tak, aby měla účetní jednotka dostatek času i na zavedení programu včetně zkušebního provozu. V případě, že by se účetní program zaváděl do nově vznikajícího podniku, vzniká tím jistá výhoda, jelikož tato implementace je o dost jednoduší. V případě, že se přechází z jednoho účetního programu na druhý, tak vzniká problém s tím, že pří přechodu z jednoho účetního programu na jiný je nejvhodnějším okamžikem začátek roku a jiné datum by mělo být zvoleno pouze v případě, že k tomu má účetní jednotka vážné důvody. Dále je nutné zajistit, aby došlo k převodu veškerých dat ze starého účetního programu na nový. Tento proces přenesení starých dat do nového účetního programu je možné buďto ručně, což je vhodné u malých účetních jednotek anebo prostřednictvím softwarového převodu provedeného dodavatelem nového účetního programu (System online, ©2001 - 2013).

Ovšem výběrem a koupí účetního programu to nekončí. Je nutné zajistit i nákup a instalaci potřebného hardwaru podle organizačních požadavků podniku a požadavků účetního programu. Tím je myšleno, že je např. nutné zajistit přizpůsobení stávajícího hardwaru požadavkům programu a zaškoliv všechny pracovníky, kteří budou s tímto programem pracovat (System online, ©2001 - 2013).

# <span id="page-31-0"></span>**II. PRAKTICKÁ ČÁST**

# <span id="page-32-0"></span>**6 ZČ HB SALAMANDR**

## <span id="page-32-1"></span>**6.1 Představení organizace**

Nezisková organizace ZČ HB Salamandr vznikla 25. 2. 2008 pod záštitou spolku Hnutí Brontosaurus a tím se stala jednou z dnes už třiceti základních článků Hnutí Brontosaurus. Jedná se o malou nestátní neziskovou organizaci, v dnešní době branou již jako pobočný spolek, zaměřený na vojenství, airsoft a přírodu. Specializuje se na konání branných a dětských dnů a taktéž víkendových akcí. Největší a zároveň nejnáročnější aktivitou za celý rok je pořádání letního tábora (ZČ HB SALAMANDR, ©2009).

Pro rok 2015 měl tento pobočný spolek celkem 45 členů. Každý člen musí jednou za rok zaplatit členský příspěvek v hodnotě 100 Kč. Členové zastávají následující funkce:

- Předseda
- Hospodář
- Místopředseda
- Krk (Kontrolní revizní komise), který je rozdělen na 2 osoby:
	- o Krk 1, který má kontrolu nad správou majetku
	- o Krk 2, který kontroluje hospodářství organizace (Interní zdroje)

### <span id="page-32-2"></span>**6.2 Financování**

Finance potřebné pro činnost ZČ HB SALAMANDR jsou získávány jednak od Hnutí Brontosaurus prostřednictvím dotace z MŠMT (Ministerstvo školství mládeže a tělovýchovy), dále prostřednictvím dotací od obcí, krajů či různých firem nebo sponzorů. Každá žádost o dotaci musí obsahovat částku a přesné definování toho, na co se daná částka využívá, tím se také zvyšuje možnost získat dotaci a mít tak dostatečné množství finančních prostředků pro vykonávání své činnosti (Interní zdroje).

Další prostředky jsou získávány v rámci činnosti organizace (např. pořádání letního tábora apod.) a výběrem členských příspěvků (Interní zdroje).

# <span id="page-33-0"></span>**7 ÚČETNICTVÍ ZČ HB SALAMANDR**

ZČ HB Salamandr vede účetnictví a není plátcem DPH. Účetnictví je evidováno prostřednictvím dokladů v hmotné i nehmotné podobě a dále je vše zaznamenáváno v programu Excel (Interní zdroje).

Tento pobočný spolek pracuje s účetním období, tudíž od 1. 1. do 31. 12. daného roku. Během účetního období probíhá vyúčtování dotací a následné doložení doklady. Úplné ukončení účetního období je dovršeno daňových přiznáním přes datovou schránku (Interní zdroje).

Organizace nemá žádné příjmy podléhající daním, tudíž je roční vyúčtování vždy rovno nule (Interní zdroje).

# <span id="page-33-1"></span>**7.1 Analýza účetnictví ZČ HB Salamandr**

Pro výběr vhodného účetního programu je nutné nejprve analyzovat dosavadní způsob vedení účetnictví a vytvořit kritéria pro výběr.

Účetnictví této organizace je zaměřeno zejména na operace zahrnující tyto účty:

- Pokladna
- Bankovní účet
- Faktury přijaté
- Faktury vydané
- Cestovní doklady (Interní zdroje)

# <span id="page-33-2"></span>**7.1.1 Pokladna a bankovní účet**

Veškeré platby se uskutečňují prostřednictvím účtů pokladna a bankovní účet.

Bankovní účet slouží hlavně k přijímání finanční prostředků z dotací, či sponzorských příspěvků, které organizace získá. Přijímají se zde také finanční prostředky, které organizace získává v rámci realizace své činnosti.

Pro práci s pokladnou se využívají výdajové a příjmové doklady, které se dále zakládají a uchovávají po dobu nezbytně nutnou, což znamená 5 let po skončení daného účetního období.

Dále se vše zapíše do příslušné záložky v programu Excel. Každá záložka je pojmenovaná podle toho, čeho se dané vyúčtování týká (viz. obrázek 6). Mezi tyto záložky patří např.

bankovní účet, na kterém jsou evidovány veškeré příchozí a odchozí platby. Dále je možno vidět např. žlutou záložku Město Olomouc, na které se evidují výdaje spojené s poskytnutou dotací od města Olomouce (Interní zdroje).

### <span id="page-34-0"></span>**7.1.2 Fakturace**

S přijímáním dotací a dalšími obchodními transakcemi jsou spojeny i operace s fakturami vydanými i přijatými. Faktury přijaté slouží hlavně při nákupu materiálu, potřebného pro činnost organizace. Faktury vydané slouží k vyúčtování akcí, které organizace pořádá, jako jsou například branné dny, či letní tábor (Interní zdroje).

### <span id="page-34-1"></span>**7.1.3 Cestovní doklady**

ZČ HB Salamandr aplikuje svoji činnost hlavně na území Olomouckého a Zlínského kraje. S tímto jsou spojeny cesty, které je nutné řádně vyúčtovat prostřednictvím cestovních dokladů (Interní zdroje).

### <span id="page-34-2"></span>**7.1.4 Zásoby**

V této neziskové organizaci nesplňuje majetek danou hranici pro zařazení do dlouhodobého majetku, tudíž se zde účtuje pouze o zásobách (Interní zdroje).

# <span id="page-34-3"></span>**7.2 Důvody pro výběr účetního programu**

Účetnictví není v Excelu vedeno komplexně na jednom listě, ale každá uspořádaná akce je rozdělena do jednotlivých listů. Tím vzniká komplex zahrnující několik akcí a jejich vyúčtování, ale chybí celkový přehled o jednotlivých položkách za dané účetní období. Tím je myšlen například celkový přehled bankovního účtu za dané účetní období.

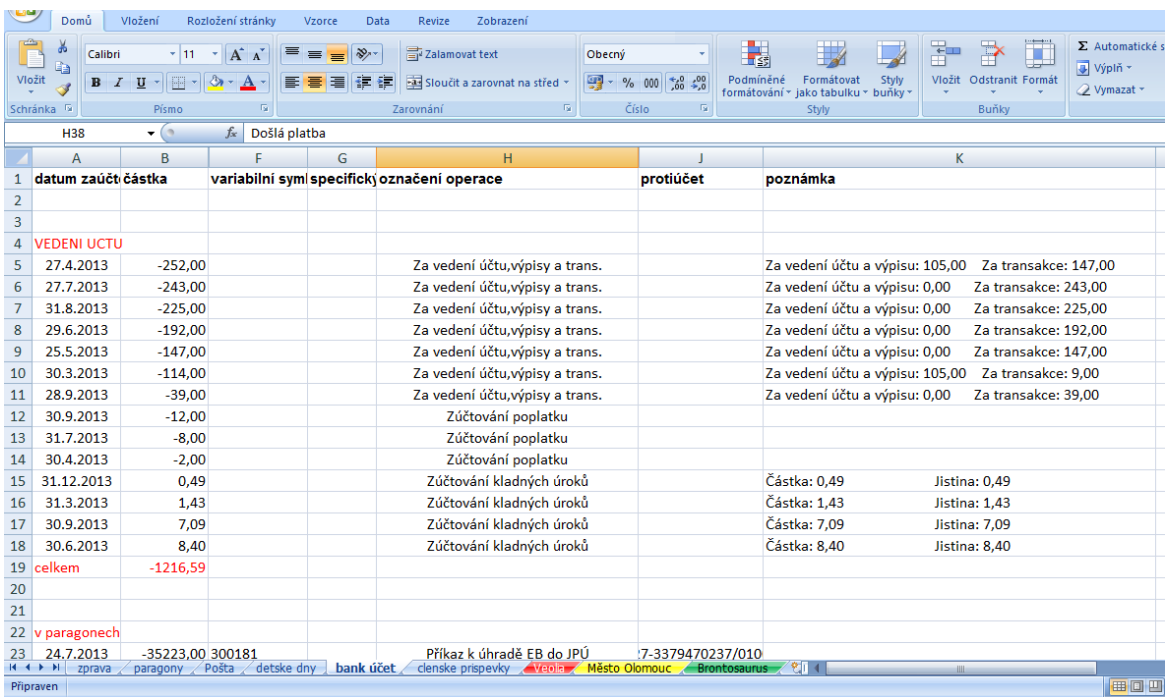

Vedení účetnictví je uvedeno na následujícím obrázku.

*Obrázek 6 - Přehled vedení účetnictví ZČ HB SALAMANDR (Interní zdroje)*

<span id="page-35-1"></span>Z obrázku je patrné, že každá záložka představuje určitou uskutečněnou akci anebo vyúčtování s danou organizací nebo podnikem. Na tomto konkrétním obrázku je znázorněna evidence peněžních příjmů a výdajů na bankovním účtu.

Problémem je, že zde chybí hlavní účetní kniha a zaúčtování jednotlivých operací prostřednictvím syntetických účtů. Vše je vedeno spíše jako deník s chronologickou posloupností jednotlivých účetních případů.

Tímto vzniká důvod, proč chce tato organizace přejít na účtování prostřednictvím vhodného účetního programu, díky kterému bude schopna vést přehledně své účetnictví a tímto si i účetnictví ulehčit.

# <span id="page-35-0"></span>**7.3 Nároky na účetní program**

Pro tuto bakalářskou práci byla vytvořena specifická kritéria, podle kterých budou vybrané účetní programy vyhodnocovány. Jedná se o všeobecná, základní a doplňková kritéria.

Do **základních kritérií** jsou zařazeny nároky na moduly v účetním programu. Představují hlavní požadavky organizace na daný účetní program, např., že mezi hlavní moduly účetního programu musí patřit modul pokladna, bankovní účet apod.

**Všeobecná kritéria,** která představují ta kritéria, která jsou prvotní potřebou pro danou organizaci, např. musí se jednat o účetní program vhodný pro neziskové organizace.

**Doplňkové kritérium** slouží k lepší představě o daném účetním programu, ovšem nenesou v sobě podstatné nároky na účetní program, např. jak dlouho daný účetní program působí na trhu apod.

# <span id="page-36-0"></span>**7.3.1 Základní kritéria**

Organizace požaduje vhodný účetní program, který bude obsahovat hlavně tyto moduly:

- Adresář
- Banka
- Evidence majetku
- Fakturace (pohledávky a závazky)
- Kniha jízd
- Korespondence
- Mzdy a personalistika
- Pokladna
- Zásoby

# <span id="page-36-1"></span>**7.3.2 Všeobecná kritéria**

Mezi všeobecná kritéria pro výběr vhodného účetního programu patří:

- Účetní program pro neziskové organizace
- Účetnictví
- Aplikace účetního programu v operačním systému MS Windows 8
- Poskytnutí upgrade
- Demoverze
- Přehlednost
- Snadná manipulace

# <span id="page-36-2"></span>**7.3.3 Doplňková kritéria**

- Cenová dostupnost
- Doba působení na trhu

# <span id="page-37-0"></span>**8 ANALÝZA ÚČETNÍCH PROGRAMŮ**

Na českém trhnu je mnoho účetních programů, které jsou vhodné pro neziskové organizace. Podle zvolených kritérií je nutné vybrat ten nejvhodnější.

# <span id="page-37-1"></span>**8.1 Nabídka vhodných účetních programů**

Pro tuto bakalářskou práci byly vybrány účetní programy, které jsou vhodné pro vedení účetnictví neziskových organizací. Tímto každý uvedený program splňuje jedno ze zadaných kritérií.

Pro tuto bakalářskou práci byly vybrány tyto účetní programy.

<span id="page-37-4"></span>

| Název účetního programu | Výrobce                 | Webové stránky       |
|-------------------------|-------------------------|----------------------|
| <b>AdmWin PU</b>        | Ing. Vladimír Jehlička  | www.admwin.cz        |
| <b>AltusVario</b>       | Altus software s.r.o.   | www.vario.cz         |
| <b>Duel</b>             | Ježek software s. r. o. | www.jezeksw.cz       |
| <b>EKONOM</b>           | ELISOFT, s.r.o          | www.ekonom-system.cz |
| <b>HELIOS Red</b>       | AssecoSolutions, a.s.   | www.helios.eu        |
| <b>Money S3 Premium</b> | CÍGLER SOFTWARE, a.s.   | www.money.cz         |
| Pohoda                  | STORMWARE s.r.o.        | www.stormware.cz     |

*Tabulka 2 - Přehled vybraných účetních programů (vlastní zpracování)*

# <span id="page-37-2"></span>**8.2 Stanovení bodového ohodnocení dle stanovených kritérií**

Na základě zvolených kritérií budou jednotlivé účetní programy hodnoceny. Pro lepší přehled bude hodnocení zpracováno do jednotlivých tabulek.

### <span id="page-37-3"></span>**8.2.1 Všeobecná a základní kritéria**

U všeobecných a základních kritérií je nastaveno bodové hodnocení na základě toho, zdali je dané kritérium splněno, splněno částečně nebo nebylo splněno či zjištěno. Hodnocení se bude pohybovat v rozmezí 0 – 5 bodů.

Nula bude přiřazena v případě, že dané kritérium nebude splněno či jej nebude možno zjistit. Hodnocení v rozmezí 1 – 4 body bude uděleno účetnímu programu v případě, že dané kritérium bude splněno pouze částečně. To znamená, že nutnost kritéria byla splněna, ovšem oproti ostatním programům není natolik vyhovující. Pokud bude dané kritérium zcela splněno, bude daný účetní program ohodnocen pěti body.

<span id="page-38-1"></span>

| Zvolené kritérium                          | Splněno | Splněno částečně | Nesplněno / nezjištěno |
|--------------------------------------------|---------|------------------|------------------------|
| Učetní program pro neziskové<br>organizace | 5       | $1 - 4$          | O                      |
| Účetnictví                                 | 5       | $1 - 4$          | $\Omega$               |
| MS Windows 8                               | 5       | $1 - 4$          | $\overline{0}$         |
| Demoverze                                  | 5       | $1 - 4$          | $\overline{0}$         |
| Poskytnutí upgrade                         | 5       | $1 - 4$          | 0                      |
| Přehlednost                                | 5       | $1 - 4$          | $\overline{0}$         |
| Snadná manipulace                          | 5       | $1 - 4$          | $\theta$               |
| Zvolený účetní modul                       | 5       | $1 - 4$          | $\left( \right)$       |

*Tabulka 3 – Bodové hodnocení všeobecných a základních kritérií*

*(vlastní zpracování)*

### <span id="page-38-0"></span>**8.2.2 Doplňková kritéria**

V případě doplňkových kritérií se hodnocení pohybuje v rozmezí 0 – 3 body na základě podmínek stanovených v následujících tabulkách.

V případě, že by nebylo možné zjistit cenu daného účetního programu, bude na tento program přihlíženo jako na program s nejvyšším cenovým rozmezím a tím získá nula bodů.

Jelikož by mohl ZČ HB SALAMANDR pro získání účetního programu využít možnosti dotací, není pevně stanovena částka pro účetní program. Proto se bodové hodnocení liší od hodnocení u všeobecných a základních kritérií.

<span id="page-38-2"></span>

| Cenové rozmezí      | <b>Body</b> |
|---------------------|-------------|
| $0 - 10000Kc$       | 3           |
| $10001 - 15000$ Kč  |             |
| $150001 - 20000$ Kč |             |
| $20001$ a více      |             |

*Tabulka 4 – Bodové hodnocení na základě cenového rozmezí (vlastní zpracování)*

U kritéria v rámci působnosti účetního programu na trhu je dobré se zaměřit na to, jak dlouho je daný účetní program na trhu. Všeobecně lépe se pohlíží na program s delším působením na trhu než na program, který na trh teprve vstoupil.

*Tabulka 5 – Bodové hodnocení na základě doby působnosti na českém trhu*

<span id="page-39-2"></span>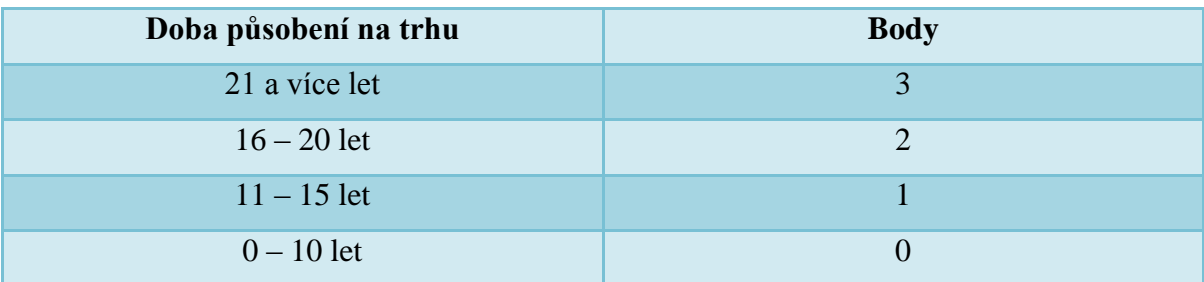

*(vlastní zpracování)*

# <span id="page-39-0"></span>**8.3 Analýza vybraných účetních programů**

Následuje aplikace stanoveného bodového hodnocení dle požadovaných kritérií na jednotlivé účetní programy.

## <span id="page-39-1"></span>**8.3.1 Hodnocení podle základních kritérií**

ZČ HB SALAMANDR požaduje hlavně moduly adresář, banka, daňová evidence, doprava, pohledávky a závazky, korespondence, evidence majetku, mzdy a personalistiku a knihu jízd.

<span id="page-39-3"></span>

| Název účetního programu | <b>AdmWin PU</b> | <b>AltusVario</b> | <b>Duel</b> |  |
|-------------------------|------------------|-------------------|-------------|--|
| Další kritéria          |                  |                   |             |  |
| Adresář                 | 5                | 5                 | 5           |  |
| <b>Banka</b>            | 5                | 5                 | 5           |  |
| <b>Majetek</b>          | 5                | 5                 | 5           |  |
| Kniha jízd              | 5                | 5                 | 5           |  |
| Korespondence           | 5                | 5                 | 5           |  |
| Mzdy a personalistika   | 5                | 5                 | 5           |  |
| <b>Fakturace</b>        | 5                | 5                 | 5           |  |
| Pokladna                | 5                | 5                 | 5           |  |
| <b>Sklady</b>           | 5                | 5                 | 5           |  |
| Součet                  | 45               | 45                | 45          |  |

*Tabulka 6 – Hodnocení na základě modulů (vlastní zpracování)*

<span id="page-40-1"></span>

| Název účetního progra-<br>mu<br>Další kritéria | <b>EKONOM</b> | <b>HELIOS Red</b> | <b>Money S3</b><br><b>Premium</b> | Pohoda<br><b>Premium</b> |  |
|------------------------------------------------|---------------|-------------------|-----------------------------------|--------------------------|--|
| Adresář                                        | 5             | 5                 | 5                                 | 5                        |  |
|                                                |               |                   |                                   |                          |  |
| <b>Banka</b>                                   | 5             | 5                 | 5                                 | 5                        |  |
| <b>Majetek</b>                                 | 5             | 5                 | 5                                 | 5                        |  |
| Kniha jízd                                     | 5             | 5                 | 5                                 | 5                        |  |
| Korespondence                                  | 5             | 5                 | 5                                 | 5                        |  |
| Mzdy a personalistika                          | 5             | 5                 | 5                                 | 5                        |  |
| <b>Fakturace</b>                               | 5             | 5                 | 5                                 | 5                        |  |
| Pokladna                                       | 5             | 5                 | 5                                 | 5                        |  |
| <b>Sklady</b>                                  | 5             | 5                 | 5                                 | 5                        |  |
| Součet                                         | 45            | 45                | 45                                | 45                       |  |

*Tabulka 7 – Hodnocení na základě modulů (vlastní zpracování)*

V tomto hodnocení šlo o to zjistit, zdali účetní program obsahuje zadané účetní moduly. Díky tomu, že ZČ HB SALAMANDR požaduje hlavně základní moduly, které jsou obsaženy v každém účetním programu, dopadl každý účetní program v hodnocení stejně, tudíž každý účetní program získal maximální počet bodů.

Ovšem to, že je daný účetní modul obsažen v účetním programu, ještě nic neznamená. Záleží též na tom, jak se s daným modulem pracuje, jestli je jej možno nalézt na pracovní ploše hned anebo je potřeba se k danému modulu dostat přes několik kliknutí myší. Z tohoto důvodu je nutné každý účetní program hodnotit prostřednictvím všeobecných kritérií, které mimo jiné obsahují hodnocení na základě manipulace a přehlednosti účetního programu.

### <span id="page-40-0"></span>**8.3.2 Hodnocení na základě všeobecných kritérií**

Po hodnocení účetních programů na základě zvolených modulů následuje hodnocení podle všeobecných kritérií.

Je nutné, aby bylo možné aplikovat účetní program v operačním systému MS Windows 8. Mezi další předpoklady patří mít možnost demoverze a aktualizace. V rámci využívání účetního programu je podstatné, aby byl daný program přehledný a manipulace s ním nebyla složitá.

Ačkoliv jsou tyto kritéria brána jako všeobecná, patří mezi nedílnou součást požadavků ZČ HB SALAMANDR na vhodný účetní program.

<span id="page-41-0"></span>

|                         | Další zvolená kritéria                                     | Součet |           |
|-------------------------|------------------------------------------------------------|--------|-----------|
| Název účetního programu | Účetní program pro<br>MS Windows 8<br>neziskové organizace |        |           |
| <b>AdmWin PU</b>        | 5                                                          | 5      | <b>10</b> |
| <b>AltusVario</b>       | 5                                                          | 5      | <b>10</b> |
| <b>Duel</b>             | 5                                                          | 5      | <b>10</b> |
| <b>EKONOM</b>           | 5                                                          | 5      | <b>10</b> |
| <b>HELIOS Red</b>       | 5                                                          | 5      | <b>10</b> |
| <b>Money S3Premium</b>  | 5                                                          | 5      | <b>10</b> |
| <b>Pohoda Premium</b>   | 5                                                          | 5      | 10        |

*Tabulka 8 -Hodnocení na základě všeobecných kritérií (vlastní zpracování)*

Vybrané účetní programy splňují veškerá uvedená kritéria. Každý z nich je tedy vhodný pro neziskovou organizaci, to znamená, že u každého z nich bylo uvedeno, že se jedná o vhodný účetní program pro neziskové organizace. Jsou podporovány systémem MS Windows 8. Proto při hodnocení těchto kritérií dosáhl každý účetní program maximálního ohodnocení, které v součtu dává 10 bodů pro každý program.

<span id="page-41-1"></span>

| Název účetního         | Nároky na ovládání | Součet |           |  |
|------------------------|--------------------|--------|-----------|--|
| programu               | <b>Demoverze</b>   |        |           |  |
| <b>AdmWin PU</b>       |                    | 5      | 6         |  |
| <b>AltusVario</b>      | 3                  | 5      | 8         |  |
| <b>Duel</b>            | 3                  | 5      | 8         |  |
| <b>EKONOM</b>          | 5                  | 5      | <b>10</b> |  |
| <b>HELIOS Red</b>      | 3                  | 5      | 8         |  |
| <b>Money S3Premium</b> | 3                  | 5      | 8         |  |
| <b>Pohoda Premium</b>  | 5                  | 5      | 10        |  |

*Tabulka 9 – Hodnocení na základě možnosti demoverze a upgradu*

V tabulce 10 byly účetní programy posuzovány na základě možnosti demoverze, tedy možnosti stáhnout si program zcela zdarma a vyzkoušet si základní možnosti programu. Ačkoliv každý program tuto možnost poskytuje, bylo uděleno pět bodů pouze programu EKONOM a Pohoda. To z toho důvodu, že se dala tato demoverze lehce stáhnout a nebylo potřeba uvádět email, nebo vyplňovat dotazník s osobními údaji.

U ostatních programů už bylo nutné uvést emailovou adresu, na kterou byl poslán kód pro stáhnutí demoverze. Kvůli tomuto bylo těmto programům přiřazeno po třech bodech. U programu AdmWin PU nastala v okamžiku stahování chyba a nebylo možné program stáhnout. Z toho důvodu byl tomuto účetnímu programu přiřazen jeden bod.

V případě poskytnutí upgrade bylo přiděleno každému účetnímu programu 5 bodů, jelikož každý z uvedených účetních programů tuto možnost nabízí.

<span id="page-42-0"></span>

| Název účetního         | Dostupnost účetního programu | Součet            |    |  |  |
|------------------------|------------------------------|-------------------|----|--|--|
| programu               | Přehlednost                  | Snadná manipulace |    |  |  |
| <b>AdmWin PU</b>       | 3                            | 3                 | 6  |  |  |
| <b>AltusVario</b>      |                              | $\overline{4}$    | 8  |  |  |
| <b>Duel</b>            |                              | $\overline{4}$    | 8  |  |  |
| <b>EKONOM</b>          | 4                            | $\overline{4}$    | 8  |  |  |
| <b>HELIOS Red</b>      |                              | 4                 | 8  |  |  |
| <b>Money S3Premium</b> |                              | $\overline{4}$    | 8  |  |  |
| Pohoda Premium         | 5                            | 5                 | 10 |  |  |

*Tabulka 10 – Hodnocení na základě přehlednosti a manipulace s účetním programem (vlastní zpracování)*

Účetní programy EKONOM a Pohoda, které lze snadno stáhnout, se osvědčili jako přehledné účetní programy.

**EKONOM** představuje účetní program, který má moduly znázorněné prostřednictvím obrázků, pod kterými jsou napsané názvy každého modulu. Pomocí nastavení si lze snadno změnit barvu pozadí celého programu.

U účetního programu **Pohoda** tato možnost změny pozadí nalezena nebyla, i tak tento program s příjemným modrým pozadím zajišťuje přehlednou pracovní plochu. Moduly zde nejsou ve formě obrázků ale klasického písemného pojmenování.

Při prvotním užití těchto dvou programů se uživatel dokáže snadno orientovat mezi všemi účetními moduly.

Ostatní uvedené účetní programy byly takto hodnoceny na základě videí, či obrázků, která byla k dispozici na webových stránkách každého programu.

Program **AdmWin PU** nabízí video, díky kterému bylo možné zjistit, že se jedná o účetní program s šedým pozadím, na které se při každé zvolené operaci objeví nová tabulka

s daným účetním modulem. Tyto tabulky lze posunovat, rozšířit, či zmenšit. I tak může tento způsob fungování prvotnímu uživateli dělat problém, jelikož se v jednom okně najednou objeví několik tabulek, tím se manipulace s tímto programem lehce zhoršuje. Ovšem jakmile si uživatel zvykne na takovéto rozložení oken na pracovní ploše tohoto programu, zjistí, že manipulace s tímto programem není nikterak složitá.

Při otevření účetního programu **AltusVario** se na pracovní ploše objeví pás karet podobný jako v jiných programech Microsoft. Celý tento komplex je sladěn do šedočerveného zbarvení. Každý modul je evidován jako karty, které lze nalézt v programu excel. Jedná se tedy o jiný způsob přehlednosti a manipulace než nabízejí ostatní účetní programy. Ačkoliv je tímto tento program výjimečný oproti ostatním účetním programům, byla prvotní manipulace s tímto programem komplikovanější.

Pracovní plocha účetních programů **Duel, HELIOS RED** a **Money S3 Premium** jsou vytvořeny na stejném principu jako u programu EKONOM. Moduly jsou tedy znázorněny prostřednictvím obrázků s popisky. Manipulace těchto programů složitá není.

I přes to, že každý z uvedených účetních programů je něčím originální, za splnění kritéria Přehlednosti dostává pět bodů pouze program Pohoda, který působil ze všech programů nejpříjemněji. Ostatním programům bylo přiděleno po čtyřech bodech. Pouze program AdmWin PU dostal tři body za nevšední řešení pracovní plochy.

S přehledností souvisí i manipulace. Čím je tedy účetní program přehlednější, tím je práce s tímto programem snadnější. Jelikož při manipulaci s účetními programy nevznikl žádný problém, byly všechny programy ohodnoceny čtyřmi body. Pouze program Pohoda, získal pět bodů, jelikož všech programů působí nejpřehledněji.

### <span id="page-44-0"></span>**8.3.3 Hodnocení účetních programů na základě doplňkových kritérií**

Ačkoliv může nezisková organizace financovat účetní program prostřednictvím dotací, tak i přesto by měl být daný účetní program v přijatelné cenové hladině.

<span id="page-44-1"></span>

| Název účetního programu | Cena v Kč bez DPH | Bodové ohodnocení           |
|-------------------------|-------------------|-----------------------------|
| <b>AdmWin PU</b>        | 10 900            | $\overline{2}$              |
| <b>AltusVario</b>       | $5000 - 1000000$  | $\overline{0}$              |
| <b>Duel</b>             | 19 500            |                             |
| <b>EKONOM</b>           | 18 680            |                             |
| <b>HELIOS Red</b>       | 31 600            | $\overline{0}$              |
| <b>Money S3 Premium</b> | 7495              | 3                           |
| <b>Pohoda Premium</b>   | 11 980            | $\mathcal{D}_{\mathcal{A}}$ |

*Tabulka 11 – Hodnocení na základě cenové dostupnosti (vlastní zpracování)*

Cena uvedená v tabulce byla stanovena na základě kritérií, která organizace požaduje, tudíž je sice možné najít daný účetní program za nižší cenu, nesplňoval by ovšem všechna kritéria, které organizace požaduje.

Zajímavostí je, že účetní program Money S3 jako jediný z uvedených programů poskytuje 50% slevu na účetní programy pro všechny nevýdělečné organizace. Tím se stává nejlepší variantou z hlediska cenové dostupnosti.

U programu Helios Red bylo možné si předběžně vypočítat cenu prostřednictvím navolení požadovaných modulů. Po tomto navolení byla cena tohoto programu téměř 32 000 Kč.

Ovšem u programu Altus Vario nebylo možné v době psaní bakalářské práce zjistit přesnou cenu produktu. Bylo proto ponecháno cenové rozpětí.

<span id="page-45-1"></span>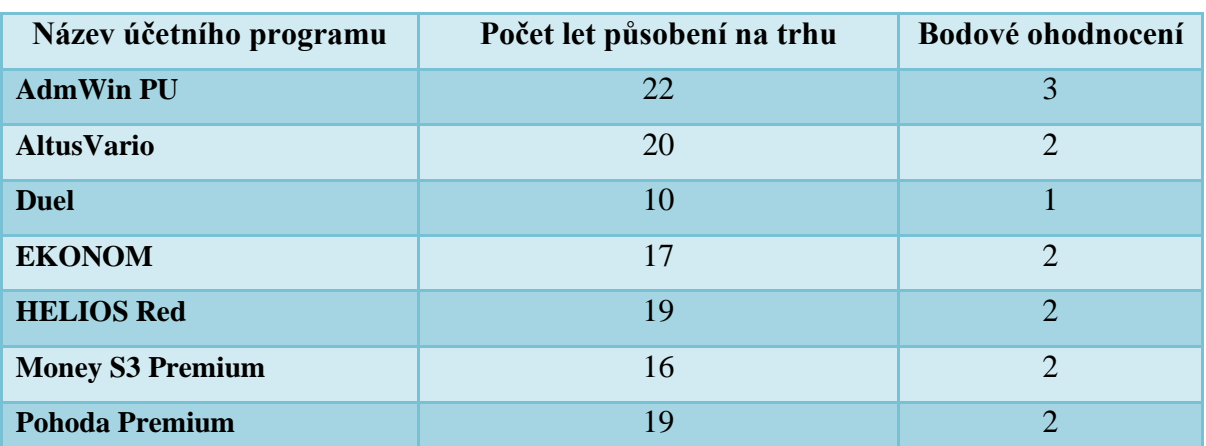

*Tabulka 12 – Hodnocení na základě působnosti na českém trhu*

*(vlastní zpracování)*

V této části byly účetní programy hodnoceny na základě toho, jak dlouho působí na českém trhu. Programy byly obodovány body 3, 2 a 1 podle množství let. Nejlépe z tohoto hodnocení vyšli účetní programy AdmWin PU a AltusVario, které působí na českém trhu 20 let a více.

# <span id="page-45-0"></span>**8.4 Závěrečné vyhodnocení účetních programů**

V této poslední části hodnocení účetních programů dochází k celkovému sečtení bodů a následnému vyhodnocení toho nejvhodnějšího účetního programu pro ZČ HB SALAMANDR.

<span id="page-45-2"></span>

| Účetní<br>program          | Všeobecná<br>kritéria | Základní<br>kritéria | Doplňková<br>kritéria | Součet | Vyhodnocení |
|----------------------------|-----------------------|----------------------|-----------------------|--------|-------------|
| <b>AdmWin PU</b>           | 23                    | 45                   | 5                     | 72     | 7.          |
| <b>AltusVario</b>          | 26                    | 45                   | $\overline{2}$        | 73     | $4. - 6.$   |
| <b>Duel</b>                | 26                    | 45                   | $\overline{2}$        | 73     | $4. - 6.$   |
| <b>EKONOM</b>              | 28                    | 45                   | 3                     | 76     | $2. - 3.$   |
| <b>HELIOS Red</b>          | 26                    | 45                   | $\overline{2}$        | 73     | $4. - 6.$   |
| <b>Money S3</b><br>Premium | 26                    | 45                   | 5                     | 76     | $2. - 3.$   |
| Pohoda<br><b>Premium</b>   | 30                    | 45                   | $\overline{4}$        | 79     | 1.          |

*Tabulka 13 – Celkové vyhodnocení zvolených účetních programů (vlastní zpracování)*

Nejvyššího bodového ohodnocení dosáhl účetní program **Pohoda**, který se tím dostává na první místo.

Těsně na druhém místě skončil účetní program EKONOM, který se o tuto příčku dělí s účetním programem Money S3 Premium. Tím se tyto dva účetní programy dělí o druhé i třetí místo zároveň.

O čtvrté až šesté místo se dělí účetní programy AltusVario, Duel a HELIOS RED.

Na posledním místě se umístil účetní program AdmWin PU.

Celkový součet bodů byl mezi programy velmi těsný, proto se nedá říct, že by některý z uvedených programů výrazně nevyhovoval. I přesto se vítězným programem stává účetní program Pohoda.

### <span id="page-46-0"></span>**8.4.1 Pohoda**

Celkový počet získaných bodů: 80

Výsledné pořadí: 1.

Účetní program Pohoda se umístil díky nejvyššímu bodovému ohodnocení na prvním místě. Tím se stává nejvhodnějším účetním programem pro ZČ HB SALAMANDR.

Tohoto ohodnocení získal díky tomu, že při hodnocení všeobecných a základních kritérií dosáhl vždy maximálního počtu bodů. V kategorii doplňkových kritérií ztratil jeden bod kvůli nižšímu počtu let působení na trhu. Ačkoliv na trhu nepůsobí ze všech účetních programů nejdéle i přesto má za sebou 19letou tradici, která tento program posouvá mezi velmi rozšířené a oblíbené programy u nás. V případě cenového ohodnocení se tento program neřadí mezi nejlevnější, ale i přesto se dostává do druhé nejlevnější cenové kategorie.

Ekonomický software Pohoda je produktem firmy STORMWARE s. r. o. Jedná se o společnost, která nabízí účetní programy pro podnikatele, střední firmu a větší firmu. Pro tuto bakalářskou práci byl vybrán program Pohoda Premium, který nabízí k základnímu složení účetních modulů navíc i cestovní příkazy, mzdy, sklady a internetové obchody (STORMWARE s. r. o., ©2014).

#### <span id="page-47-0"></span>**8.4.2 EKONOM**

Celkový počet bodů: 78

Výsledné pořadí: 2. - 3.

O druhé a třetí místo se dělí účetní program EKONOM s programem Money S3 Premium. Maximálního počtu bodů dosáhl při hodnocení na základě základních kritérií. Při hodnocení u všeobecných kritérií ztratil body za přehlednost a manipulaci. Při analýze programu z hlediska doplňkových kritérií ztratil tento program dohromady tři body a to kvůli tomu, že se jedná o cenově dražší účetní program, který se svojí působností na trhu řadí mezi mladší účetní programy.

Tento účetní program firmy ELISOFT s. r. o., představuje výkonný a snadno ovladatelný účetní software vhodný pro malé a středně velké firmy. Firma nabízí oproti ostatním firmám pouze jeden účetní program EKONOM. Zajímavostí ovšem je, že je možné si tento program konfigurovat podle požadavků klienta. Od tohoto se také odvíjí cena programu (EKONOM, © 2006-2013).

#### <span id="page-47-1"></span>**8.4.3 Money S3 Premium**

Celkový počet bodů: 76

Výsledné pořadí: 2. – 3.

Spolu s účetní programem EKONOM se tento účetní program umístil na druhém a třetím místě. Jako každý z uvedených programů získal maximum bodů při hodnocení na základě zvolených modulů. Ovšem při analýze všeobecných kritérií ztratil body u demoverze. Důvodem toho bylo to, že pro stáhnutí a instalaci demoverze je nutné uvést kontaktní údaje spolu s emailem. U doplňkových kritérií získal při hodnocení ceny jako jediný plný počet bodů díky tomu, že tento program nabízen s 50% slevou pro všechny nevýdělečné organizace.

Money S3 Premium je jeden z osmy nabízených produktů společnosti CÍGLER SOFTWARE, a. s. Tento program je vytvořen pro malé a střední podniky a nabízí i varianty možné pro neziskové organizace a školy. Tím se tento produkt řadí mezi nejrozšířenější ekonomické systémy v České i Slovenské republice (CÍGLER SOFTWARE, ©2015).

#### <span id="page-48-0"></span>**8.4.4 AltusVario**

Celkový počet bodů: 73

Celkové pořadí: 4. – 6.

AltusVario se spolu s účetními programy Duel a HELIOS RED dělí o pozici čtvrtého až šestého místa v celkovém hodnocení. Této pozice docílil díky nižšímu bodovému hodnocení u všeobecných kritérií. Jako u jiných účetních programů, tak i zde byl problém s demoverzí, pro kterou bylo nutné uvést kontaktní email.

Nejhůře však tento program dopadl při hodnocení na základě doplňkových kritérií u kritéria ceny, kdy byla cena pro potencionálního uživatele uvedena jen ve značně širokém rozmezí.

AltusVario je produkt firmy Altus software s. r. o. Tento program je navržen pro firmy střední i malé velikosti. Firma nabízí tento produkt v mnoha formách, podle potřeb uživatele. To znamená, že je možné si tento program sestavit z modulů, které uživatel potřebuje, tím se tento produkt stává vhodným i pro neziskové organizace (AltusVario, ©2014)

#### <span id="page-48-1"></span>**8.4.5 Duel**

Celkový počet bodů: 73

Celkové pořadí: 4. – 6.

Účetní program se podle výsledného hodnocení umístil na rozmezí čtvrtého až šestého místa. Stejně jako účetní programy AltusVario a HELIOS RED, se kterými se dělí o tuto příčku, dosáhl při hodnocení na základě všeobecných kritérií 28 bodů. Z hlediska doplňkových kritérií dosáhl při hodnocení ceny i působnosti na trhu po jednom bodu. Cenově se tento program dostal na post nejdražšího účetního programu, který je ovšem zároveň nejmladším programem působícím u nás.

Účetní program Duel je jeden ze dvou produktů společnosti Ježek software s. r. o. Jedná se o ekonomický systém určený pro všechny účetní jednotky. Výhoda tohoto programu je, že si uživatel může sám navolit, jaké funkce chce ve svém účetním programu mít. Další zajímavostí je, že v případě nákupu tohoto programu lze očekávat aktualizace tohoto programu několikrát do roka a to zcela zdarma (Ježek software, ©2015).

#### <span id="page-49-0"></span>**8.4.6 HELIOS RED**

Celkový počet bodů: 73

Celkové pořadí: 4. – 6.

Posledním z uvedených účetních programů na pozici čtvrtého až šestého místa je účetní program HELIOS RED. Tento program získal zcela stejné bodové hodnocení jako účetní program AltusVario. Nejméně bodů tedy získal při hodnocení na základě ceny, kdy nebylo možné získat jednu cenu pro tento produkt.

Společnost AssecoSolution, a. s. je největším producentem podnikových informačních systémů na českém trhu. Dále má pobočky na Slovensku, Německu, Rakousku a Švýcarsku.

HELIOS RED představuje jeden ze šesti produktů této společnosti. HELIOS RED byl vybrán jako nejvhodnější z těchto produktů pro neziskovou organizaci jelikož na rozdíl od ostatních produktů této společnosti, je jako jediný vhodný pro malé a střední firmy a se svoji nabídkou účetních modulů i pro neziskové organizace (AssecoSolution ©2015).

#### <span id="page-49-1"></span>**8.4.7 AdmWin PU**

Celkový počet bodů:72

Celkové pořadí: 7.

Na poslední pozici hodnocených programů se umístil program AdmWin PU. Na tuto pozici se tento program dostal hlavně díky nižšímu bodovému hodnocení u všeobecných kritérií. Při hodnocení demoverze jako jediný získal jeden bod, z toho důvodu, že se i při opakovaném stahování tohoto programu v počítači objevila chyba a stažení programu tím nebylo možné. Dále jako jediný získal nejmenší počet bodů při hodnocení programů z hlediska přehlednosti a tím získal méně bodů z hlediska manipulace.

Navzdory tomu získal jako jediný plný počet bodů při hodnocení na základě působnosti na trhu. Tím se řadí mezi nejdéle působící účetní program ze všech vybraných. Z hlediska ceny se řadí mezi dražší účetní programy.

Tento program je zaměřen na organizačně malé až střední podniky nebo neziskové organizace. Obsahuje v sobě zabezpečení před nepovolanými osobami a tím umožňuje kontrolu přístupu do programu (AdmWin, ©2009).

# <span id="page-50-0"></span>**9 ÚČTOVÁNÍ V ÚČETNÍM PROGRAMU POHODA**

Tato část bakalářské práce je zaměřena na zaúčtování vybraných operací v účetním programu Pohoda, který se stal nejvhodnějším účetním programem pro ZČ HB SALAMADR. Veškeré operace budou zpracovány v demo verzi tohoto programu.

# <span id="page-50-1"></span>**9.1 Zaúčtování vybraných účetních operací**

Jelikož ZČ HB SALAMANDR nejvíce účtuje operace spojené s bankou a pokladnou tak bude následující účtování zaměřené na moduly **banka** a **pokladna**. Pro modul "Pokladna" bylo vybráno účtování výdajového pokladního dokladu a pro modul "Banka" bylo zvoleno účtování příjmu peněz na bankovní účet.

Po otevření programu Pohoda se objeví pracovní plocha programu spolu s hlavními údaji vytvořené fiktivní účetní jednotky, kterou je nutné nejdříve vytvořit. V tuto chvíli je možné si vybrat z možných účetních modulů a vyzkoušet si tak účtování v tomto programu.

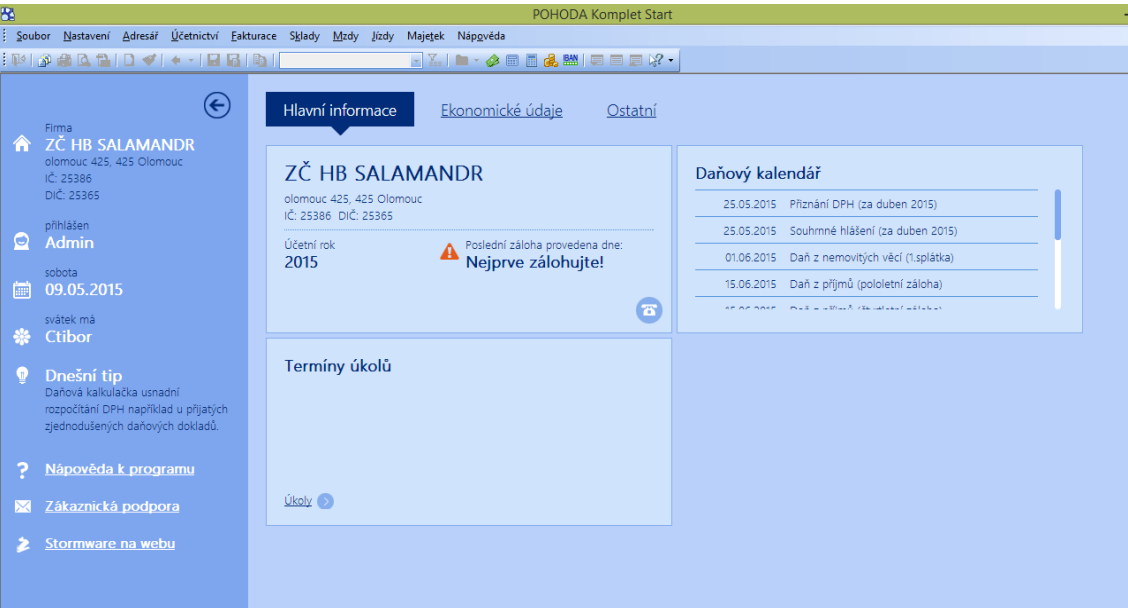

<span id="page-50-2"></span>*Obrázek 7 - Vstupní pracovní plocha účetního programu Pohoda (vlastní zpracování)*

#### <span id="page-51-0"></span>**9.1.1 Pokladna**

Po otevření pracovní plochy je nutné kliknout na kolonku Účetnictví a vybrat si zde Pokladnu. Také je možné najet na tento modul prostřednictvím zkratky CTRL+H.

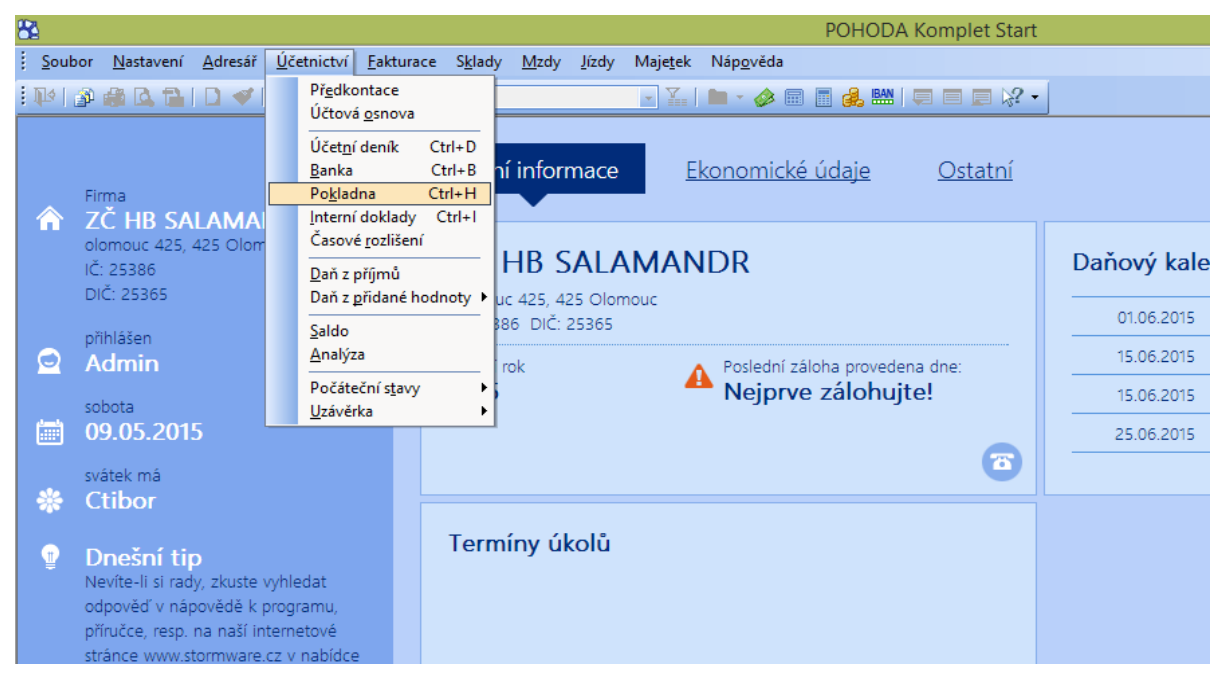

*Obrázek 8 - Výběr modulu pokladna (vlastní zpracování)*

<span id="page-51-1"></span>Po načtení modulu pokladna se objeví pracovní plocha tohoto modulu, která je rozčleněna na dvě okna, která jsou rozdělena buď na příjmový pokladní doklad a odběratele anebo na výdajový pokladní doklad a dodavatele. Takovéto rozčlenění nastane po navolení typu pokladního dokladu v prvním okně. Pod ním následuje okénko Pokladna, díky kterému je možné si navolit hlavní či jinou pokladnu, kterou si účetní jednotka může zvolit sama. Dále je nutné, aby si účetní jednotka navolila Číslo dokladu, Datum vystavení, Datum platby, Datum zdanitelného plnění, Předkontaci a Členění DPH a vyplnila kolonku Text, do které bude uveden důvod vystavení tohoto dokladu.

Nakonec se zanese do okna Částka, cena bez DHP, nebo s DPH a automaticky se vyčíslí celková částka.

### **Výdajový pokladní doklad**

Díky přiblížení modulu pokladna je možné začít účtovat. Pro tento modul byla vybrána operace zaúčtování **nákupu psacích potřeb za hotové** (520 Kč bez DPH).

Jelikož se jedná o nákup, je nutné navolit si výdajový pokladní doklad a do kolonky text se zapíše "nákup psacích potřeb." Poté bude zadána částka bez DPH v částce 520 Kč. Tato

hodnota bude zapsána hned na prvním řádku, ke kterému se vztahuje 21% DPH, tím bude DPH automaticky vypočteno a vyjde celková částka 629 Kč.

V druhé části pracovní plochy s názvem "Dodavatel" bude zadán příslušný dodavatel psacích potřeb. V okamžiku, kdy bude vše správně zapsáno, bude tento doklad uložen prostřednictvím malé diskety, která se nachází pod hlavní horní lištou v prostřední části. Tímto je tato operace dokončena.

| $\overline{\mathbf{B}}$                                                | POHODA Komplet Start - [Pokladna] |           |                 |                    |                 |                                                                                                    |       |                 |                                                     |              |   |                         |                         |              |           |        |  |
|------------------------------------------------------------------------|-----------------------------------|-----------|-----------------|--------------------|-----------------|----------------------------------------------------------------------------------------------------|-------|-----------------|-----------------------------------------------------|--------------|---|-------------------------|-------------------------|--------------|-----------|--------|--|
|                                                                        |                                   |           |                 |                    |                 |                                                                                                    |       |                 |                                                     |              |   |                         |                         |              |           |        |  |
|                                                                        | Soubor                            |           |                 |                    |                 | Nastavení Adresář Účetnictví Fakturace Sklady Mzdy Jízdy                                                     |       |                 |                                                     |              |   | Majetek Záznam Nápověda |                         |              |           |        |  |
| • 天  ロ・◆国国電器  白目白な・<br>● △ 12   1 3   4 -   2   2   12  <br>主的。<br>ும் |                                   |           |                 |                    |                 |                                                                                                    |       |                 |                                                     |              |   |                         |                         |              |           |        |  |
| <b>Dodavatel</b><br>Výdajový pokladní doklad<br>@                      |                                   |           |                 |                    |                 |                                                                                                    |       |                 |                                                     |              |   |                         |                         |              |           |        |  |
|                                                                        | Typ                               |           | Výdej           | v                  |                 | Datum vystavení                                                                                              |       | 09.05.2015      | $\checkmark$                                        | Firma        | ❀ | STORMWARE s.r.o.        |                         |              |           | 픸      |  |
|                                                                        |                                   |           |                 |                    |                 | Datum platby                                                                                                 |       | 09.05.2015      | $\vee$                                              | Oddělení     |   |                         |                         |              |           |        |  |
|                                                                        | Pokl.                             |           | <b>HP</b>       | 곡                  |                 | Datum zd.plnění                                                                                              |       | 09.05.2015      | $\checkmark$                                        | Jméno        |   |                         |                         |              |           |        |  |
|                                                                        | Číslo                             |           | 15HV00001       | 픺                  |                 | Předkontace                                                                                                  |       | 3P <sub>v</sub> |                                                     | <b>Ulice</b> |   | Za Prachárnou 4962/45   |                         |              |           |        |  |
|                                                                        | Doklad                            |           |                 |                    |                 | Členění DPH                                                                                                  |       | <b>PD</b>       | HH                                                  | PSČ, Obec    |   | 586 01 Jihlava          |                         |              |           |        |  |
|                                                                        |                                   |           |                 |                    |                 |                                                                                                    |       |                 | e<br>IČ / <u>DIČ</u><br>25313142<br>CZ25313142      |              |   |                         | $\overline{\mathbf{z}}$ |              |           |        |  |
|                                                                        | Text                              |           | Hotovost výdej  |                    |                 |                                                                                                    |       |                 | $\mathcal{O}_2$<br>Pár.sym.<br>$\epsilon_{\rm eff}$ |              |   |                         |                         | Cenv         |           | 크      |  |
|                                                                        | Částka                            |           |                 |                    |                 |                                                                                                    |       |                 |                                                     |              |   |                         |                         |              |           |        |  |
|                                                                        |                                   |           |                 | 520,00 21          | $+$ %           | <b>DPH</b><br>109,20                                                                                         |       |                 | Celkem<br>629,20                                    |              |   |                         |                         | Středisko    |           |        |  |
|                                                                        |                                   |           |                 | 0.00               | 15              |                                                                                                    | 0.00  |                 | 0.00                                                |              |   |                         |                         | Činnost      |           |        |  |
|                                                                        |                                   |           |                 | 0.00               | 10 <sub>1</sub> |                                                                                                    | 0.00  |                 | 0.00                                                |              |   |                         |                         | Zakázka      |           |        |  |
|                                                                        |                                   |           |                 | 0.00               | $\theta$        |                                                                                                    |       |                 | 629.20                                              |              |   |                         |                         |              |           |        |  |
|                                                                        |                                   |           |                 |                    |                 |                                                                                                    |       |                 |                                                     |              |   |                         |                         |              |           |        |  |
|                                                                        |                                   |           |                 |                    |                 |                                                                                                    |       |                 |                                                     |              |   |                         |                         |              |           |        |  |
| *                                                                      | X                                 |           | Položky dokladu |                    |                 | <b>O</b> Zaúčtování   O Likvidace   O Doklady   El Události    □ Dokumenty   □ Historie záznamu   □ Poznámky |       |                 |                                                     |              |   |                         |                         |              |           |        |  |
|                                                                        | X                                 | Číslo     | Doklad          | Datum <sup>2</sup> |                 |                                                                                                    | Firma |                 |                                                     | Jméno        |   |                         | Celkem                  | Typ          | Pokladna  | ČI.DPH |  |
|                                                                        |                                   | 15HV00001 |                 |                    |                 | 09.05.15 STORMWARE s.r.o.                                                                                    |       |                 |                                                     |              |   |                         |                         | 629,20 Výdej | <b>HP</b> | PD     |  |
| $\star$                                                                | г                                 |           |                 |                    | $\mathbf{r}$ .  |                                                                                                    |       |                 |                                                     |              |   |                         | 0.00                    |              |           |        |  |
|                                                                        |                                   |           |                 |                    |                 |                                                                                                    |       |                 |                                                     |              |   |                         |                         |              |           |        |  |
|                                                                        |                                   |           |                 |                    |                 |                                                                                                    |       |                 |                                                     |              |   |                         |                         |              |           |        |  |

<span id="page-52-0"></span>*Obrázek 9 - Vyplnění výdajového pokladního dokladu (vlastní zpracování)*

### <span id="page-53-0"></span>**9.1.2 Banka**

Jak již bylo zmíněno na začátku praktické části, účetní operace spojené s bankou využívá ZČ HB SALAMANDR zejména pro příjem dotací, členských příspěvků nebo pro vyúčtování faktur spojené s konáním branných dnů, letních táborů apod.

Modul "Banka" se nachází stejně jako modul "Pokladna" na horní liště v kolonce Účetnictví. Další možností jak se dostat na tento modul je prostřednictvím zkratky CTRL+B.

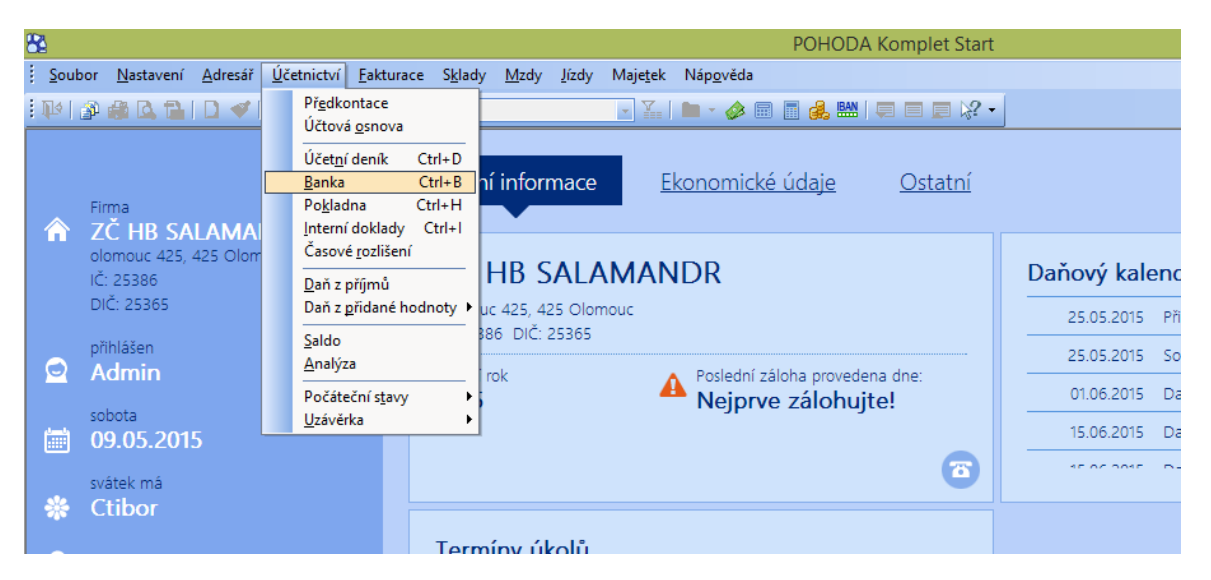

*Obrázek 10 - Výběr modulu Banka (vlastní zpracování)*

<span id="page-53-1"></span>Pracovní plocha modulu "Banka" stojí na stejném principu jako "Pokladna." Na pracovní ploše se objeví dvě velká okna, kdy v prvním je možné si zvolit příjmový či výdajový výpis z bankovního účtu a tím se automaticky objeví v okně druhém, zdali je nutné vyplnit kolonku odběratel či dodavatel.

### **Příjem na bankovní účet**

Následuje účetní operace **příjmu členského příspěvku** člena Aloise Nováka na bankovní účet. Jedná se o částku 100 Kč.

Na pracovní ploše si účetní jednotka nejprve zvolí typ bankovního pohybu jako příjem. Poté je nutné navolit si, na jaký účet banky tato platba přijde. V tomto případě je ponechán účet KB. V kolonce text bude zaznamenáno, že se jedná o členský příspěvek Aloise Nováka. U předkontace se navolí 6Bp což představuje příspěvek na provoz. Jelikož se jedná o jednorázový příjem peněz tak se do této částky nezahrnuje DPH a cena celkem zůstane v hodnotě 100 Kč.

Ve druhém okně odběratel bude nutné vytvořit nového odběratele Aloise Nováka.

| 8                                                                                                    |                                                                            |                                                                   | POHODA Komplet Start - [Adresář -> Banka] |              |                                          |                                                                                                    |          |                         |  |  |
|----------------------------------------------------------------------------------------------------|----------------------------------------------------------------------------|-------------------------------------------------------------------|-------------------------------------------|--------------|------------------------------------------|----------------------------------------------------------------------------------------------------|----------|-------------------------|--|--|
| ÷<br>Fřenést adresu do dokladu Záznam Nápověda                                                                                                    |                                                                            |                                                                   |                                           |              |                                          |                                                                                                    |          |                         |  |  |
|                                                                                                    |                                                                            | ▼ X.   D. ◆ 园 国 4& 盟   日 日 日 ½ ▼                                  |                                           |              |                                          |                                                                                                    |          |                         |  |  |
| <b>Adresa</b>                                                                                                    |                                                                            | Obchodní údaje                                                    |                                           |              |                                          | Doplňkové údaje                                                                                               |          |                         |  |  |
| Firma<br>Oddělení<br>Jméno<br>Ulice<br>Obec<br>Krai                                                                                                    | Alois Novák<br>Olomouc 524<br>$\frac{1}{2}$<br>779.00 Olomouc<br>Olomoucký | DIČ<br>$\epsilon$<br>IČ QO<br>Smlouva<br>Ostatní<br>Pozn.<br>Účet | Cena<br>Forma<br>Kredit<br>Splatno        | Toler.splat. | E                                        | Předk. přij. faktury<br>Členění DPH<br>Předk. vyd. faktury<br>Členění DPH<br>Účet pro fakturaci<br>Odp. osoba |          | <u>FRENER EN E</u><br>픡 |  |  |
| Telefon<br>Mobil, fax<br>E-mail                                                                                                    | adresa / dodací adresa /<br>720382156<br>567 112 610<br>novak.a@email.cz   | Klíče<br>DOD <sub>I</sub><br>Skupiny<br>Klíče                     | ODB<br>P3                                 | P4           | P5<br>P6<br><br>$\overline{\phantom{a}}$ | Středisko<br>Cinnost                                                                                          |          | <b>THEFT</b>            |  |  |
| Web                                                                                                    | spojení / ostatní /                                                        | Zpráva                                                            |                                           |              |                                          | Zakázka                                                                                                    |          |                         |  |  |
| <b>El</b> Dodací adresy <b>El Události</b> El Bankovní účty <b>G</b> Kontakty   <b>G</b> Doklady   <b>Cl</b> Dokumenty   <b>C</b> Poznámky<br>$\ast$<br>$\overline{\underline{\mathbb{Y}}_n}$ |                                                                            |                                                                   |                                           |              |                                          |                                                                                                    |          |                         |  |  |
| X                                                                                                    | Firma<br>Jméno                                                             | Ulice                                                             | Obec                                      | <b>PSČ</b>   | Skupiny                                  | Klíče                                                                                                    | ΙČ       | <b>DIČ</b>              |  |  |
| IГ<br>$\star$                                                                                                    | STORMWARE s.r.o.                                                           | Za Prachárnou 4962 Jihlava                                        |                                           | 586 01       | Výrobce soft                             | Viz historie                                                                                                  | 25313142 | CZ25313142              |  |  |

*Obrázek 11 - Vytvoření odběratele Aloise Nováka (vlastní zpracování)*

<span id="page-54-0"></span>Po vyplnění všech nutných informací bude tento kontakt díky kolonce "Přenést adresu do dokladu," vložen do databáze účetní programu a automaticky se program vrátí na pracovní plochu modulu "Banka," kde se v okně "Odběratel" objeví zvolený Alois Novák.

Stejně jako u pokladny je tento doklad uložen do databáze programu Pohoda prostřednictvím stisknutí malé diskety.

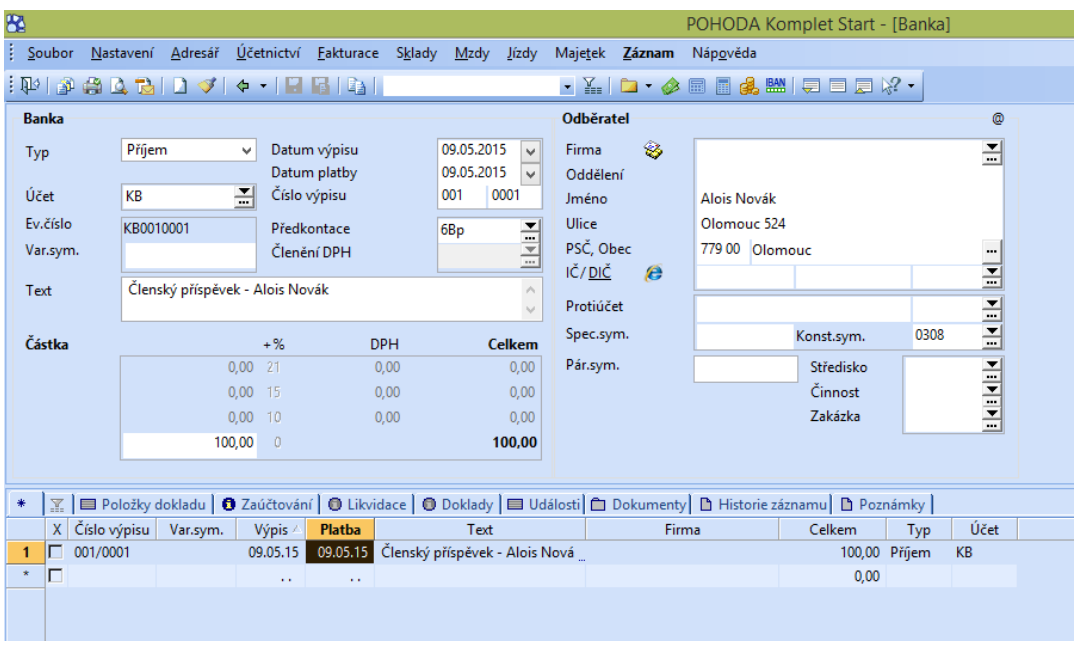

#### *Obrázek 12 - Vyplnění příjmu na bankovní účet (vlastní zpracování)*

<span id="page-54-1"></span>Tímto bylo alespoň stručně předvedeno účtování v demoverzi účetního programu Pohoda prostřednictvím dvou jednoduchých účetních operací a tím přiblížena funkčnost a přehlednost tohoto programu pro neziskovou organizaci ZČ HB SALAMANDR.

# <span id="page-55-0"></span>**ZÁVĚR**

Vést účetnictví je povinnost daná zákonem a musí ji respektovat veškeré účetní jednotky, tím pádem i nezisková organizace ZČ HB SALAMANDR. Pro vedení účetnictví se v dnešní době nejvíce využívají účetní programy, které jsou svými funkcemi schopny vedení účetnictví účetním jednotkám ulehčit. Na současném trhu se objevuje mnoho typů účetních programů. Z tohoto důvodu je výběr vhodného účetního programu velmi náročný proces.

Doposud nezisková organizace ZČ HB SALAMANDR vedla účetnictví bez účetního programu. Jelikož se její činnost každým rokem rozrůstá, začal být dosavadní způsob vedení účetnictví nedostačující. Z této potřeby vyplynul cíl této bakalářské práce, tedy výběr vhodného účetního programu pro tuto organizaci.

Nejprve bylo nutné stanovit kritéria pro výběr vhodného účetního programu. Nejdůležitějším kritériem byla vybavenost programu, tedy aby účetní program obsahoval veškeré moduly, které organizace požaduje. Poté přišla na řadu funkčnost, přehlednost a manipulace s programem. Jelikož nezisková organizace nikdy předtím s účetním programem nepracovala, bylo nutné, aby manipulace s vybraným programem byla snadná a pracovní plocha programu přehledná. Veškerá tato kritéria obsahovala předem stanovené dobové hodnocení, na základě kterého byl vybrán nejvhodnější účetní program.

Po sestavení kritérií byl vytvořen seznam vybraných účetních programů.

Jakmile byly všechny programy ohodnoceny, bylo možné přejít na celkový součet bodů. Účetní program s nejvyšším počtem bodu se tímto stal nejvhodnějším adeptem pro danou neziskovou organizaci.

Ačkoliv byl vítězný program vybrán na základě hodnocení podle zvolených kritérií, bylo nutné tento program ještě blíže představit neziskové organizaci. Prostřednictvím demoverze byly zaúčtovány dvě účetní operace, které tímto mohli organizaci přiblížit funkčnost vybraného účetního programu.

Zpracováním této bakalářské práce, měla nezisková organizace možnost si přiblížit funkčnost několika účetních programů a následně si vybrat ten, který ji vyhovuje nejvíce. Pomocí těchto poznatků si vybrala účetní program Pohoda, který v průběhu roku 2016 hodlá zavést. Na základě výše uvedeného byl tedy cíl práce splněn.

# <span id="page-56-0"></span>**SEZNAM POUŽITÉ LITERATURY**

- ADÁMEK, Lukáš, 2013. *Hodnocení účetních softwarů určených pro malé a střední podniky.* Brno, 2013. Diplomová práce. Mendelova univerzita v Brně, Provozně ekonomická fakulta, Ústav účetnictví a daní. Vedoucí diplomové práce Miloš Grásgruber.
- AdmWin. *Podvojné účetnictví - účetní program - AdmWin PU* [online]. ©2009 [cit. 2015- 05-08]. Dostupné z: http://www.admwin.cz/nabidka/ucetni-program-pro-podvojneucetnictvi-admwinpu/
- AltusVario. *AltusVario* [online]. ©2014 [cit. 2015-05-08]. Dostupné z: http://www.vario.cz/podrobny-popis/
- AssecoSolutions. *HELIOS Red je ekonomický systém pro podnikatele a menší firmy* [online].  $\bullet$  **02015** [cit. 2015-05-08]. Dostupné z: <http://www.helios.eu/produkty/helios-red/>
- BOUKAL, Petr, Martin LUKEŠ a Kateřina MAŤÁTKOVÁ, 2009. *Nestátní neziskové organizace: (teorie a praxe)*. Vyd. 1. Praha: Oeconomica, 303 s. Vysokoškolská učebnice. ISBN 978-80-245-1650-9.
- BOUKAL, Petr a Martin LUKEŠ, 2013. *Fundraising pro neziskové organizace*. 1. vyd. Praha: Grada, 260 s. Expert (Grada). ISBN 978-80-247-4487-2.
- BOUKAL, Petr, Hana VÁVROVÁ a Kateřina MAŤÁTKOVÁ, 2007. *Ekonomika a financování neziskových organizací: (teorie a praxe)*. Vyd. 1. Praha: Oeconomica, 89 s. Vysokoškolská učebnice. ISBN 978-80-245-1293-8.
- CÍGLER SOFTWARE. *Money S3: účetní program pro menší společnosti a živnostníky* [online]. ©2015 [cit. 2015-05-08]. Dostupné z:<http://www.money.cz/money-s3/>
- DOBROZEMSKÝ, Václav a Jan STEJSKAL, 2015. *Nevýdělečné organizace v teorii.* 1. vyd. Praha: Wolters Kluwer, 398 s. ISBN 978-80-7478-799-7.
- EKONOM. *Účetní a ekonomický software* [online]. ©2013 [cit. 2015-05-08]. Dostupné z: http://www.ekonom-system.cz/cz/produkty
- GÁLA, Libor, Jan POUR a Zuzana ŠEDIVÁ, 2009. *Podniková informatika*. 2., přeprac. a aktualiz. vyd. Praha: Grada, 496 s. Expert (Grada). ISBN 978-80-247-2615-1.
- HOMMEROVÁ, Dita, 2015. *Branding neziskových organizací*. 1. vyd. Žatec: Ohře Media, 112 s. ISBN 978-80-905122-8-3.
- HRABCOVÁ, Markéta, 2012. *Účetní informační systémy*. Brno. Diplomová práce na Masarykově univerzitě na fakultě ekonomicko-správní. Vedoucí práce Zuzana Kříţová
- Ježek software. *Duel Ekonomický software* [online]. ©2015 [cit. 2015-05-08]. Dostupné z: http://www.jezeksw.cz/duel/
- KALUŽA, Jindřich a Ludmila KALUŽOVÁ, 2012. *Informatika*. 1. vyd. Praha: Ekopress, 130 s. ISBN 978-80-86929-83-5.
- LANDA, Martin, 2005. *Organizace účetních agend ve firmě*. Vyd. 1. Praha: Management Press, 164 s. ISBN 80-7261-123-2.
- LANDA, Martin, 2006. *Účetnictví podniku: informační zdroj podnikatelských rozhodnutí*. 2. vyd. Praha: Eurolex Bohemia, 496 s. ISBN 80-86861-11-2.
- LANDA, Martin, 2014. *Podnikové účetnictví.* 1. vyd. Ostrava: Key Publishing, 324 s. ISBN 978-80-7418-219-8.
- LEFFLEROVÁ, Zuzana, 2010. *Výběr účetního softwaru pro firmu.* Brno. Diplomová práce. Masarykova univerzita, Ekonomicko-správní fakulta, studijní obor: Finanční podnikání. Vedoucí diplomové práce Zuzana Křížková.
- MÁČE, Miroslav, 2006. *Finanční analýza obchodních a státních organizací: praktické příklady a použití*. 1. vyd. Praha: Grada, 155 s. Finanční řízení (Grada). ISBN 80-247- 1558-9.
- MEJZLÍK, Ladislav, 2006. *Účetní informační systémy.* Vyd. 1. Praha: Oeconomica, 173 s. ISBN 80-245-1136-3.
- MERLÍČKOVÁ RŮŽIČKOVÁ, Růžena a Hana VÁVROVÁ, 2013. *Neziskové organizace: vznik, účetnictví, daně*. Vyd. 12. Olomouc: ANAG, 256 s. Účetnictví, daně. ISBN 978-80-7263-825-3.
- NOVOTNÝ, Jiří a Martin LUKEŠ, 2004. *Ekonomika a řízení neziskových organizací (zejména nevládních organizací)*. Vyd. 1. Praha: Oeconomica, 156 s. ISBN 80-245- 0792-7.
- PELIKÁNOVÁ, Anna, 2016. *Účetnictví, daně a financování pro nestátní neziskovky.* 1. vyd. Praha: Grada Publishing, 319 s. ISBN 978-80-247-5699-8.
- PILÁTOVÁ, Jana, 2015. *Zákon o účetnictví s komentářem: s účinností od 1. 1. 2016*. 1. vyd. Praha: Grada Publishing, 96 s. ISBN 978-80-247-5804-6.
- POSPÍŠILOVÁ, Marie, Ladislav MEJZLÍK a Lenka VELECHOVSKÁ, 2008. *Počítačem integrované řízení podniku: podnik v informační společnosti*. Vyd. 1. Praha: BOVA POLYGON, 258 s. Management v informační společnosti. ISBN 978-80-7273-153-4.
- REKTOŘÍK, Jaroslav, 2007. *Organizace neziskového sektoru: základy ekonomiky, teorie a řízení*. 2. aktualiz. vyd. Praha: Ekopress, 187 s. ISBN 978-80-86929-25-5.
- RUBÁKOVÁ, Věra, 2015. *Účetnictví pro úplné začátečníky …* 9. vyd. Praha: Grada-Publishing, 192 s. Účetnictví a daně. ISBN 978-80-247-5497-0.
- SEAMAN, Bruce A a Dennis R YOUNG, ©2010. *Handbook ofresearch on nonprofiteconomics and management: vznik, účetnictví, daně*. 1. vyd. Northampton, MA: Edward Elgar, 352 p. Monografie (Univerzita Palackého). ISBN 18-498-0072-3.
- SKÁLOVÁ, Jana, 2015. *Podvojné účetnictví ...* 20. vyd. Praha: Grada, 192 s. Účetnictví a daně. ISBN 978-80-247-5418-5.
- STEJSKAL, Jan, Helena KUVÍKOVÁ a Kateřina MAŤÁTKOVÁ, 2012. *Neziskové organizace - vybrané problémy ekonomiky: se zaměřením na nestátní neziskové organizace*. Vyd. 1. Praha: WoltersKluwer Česká republika, 169 s. ISBN 978-80-7357-973-9.
- STEHLÍK, Martin, 2010. *Návrh ekonomického informačního systému.* Brno, 2010. Diplomová práce. Vysoké učení technické v Brně, fakulta Podnikatelská, ústav ekonomiky. Vedoucí diplomové práce Alena Kocmanová.
- STORMWARE. *Účetní program POHODA* [online]. ©2014 [cit. 2015-05-08]. Dostupné z: http://www.pohoda.cz/vyberte-si-variantu/#u
- SVATÁ, Vlasta a Ludmila KALUŽOVÁ, 2007. *Projektové řízení v podmínkách ERP systémů*. Vyd. 3., přeprac. Praha: Oeconomica, 142 s. ISBN 978-80-245-1183-2.
- SystemOnLine. *Ekonomický software pro malé a střední firmy* [online]. ©2001-2013 [cit. 2015-04-30]. Dostupné z: http://www.systemonline.cz/clanky/ekonomicky-softwarepro-male-a-stredni-firmy.htm
- ŠTEKER, Karel a Milana OTRUSINOVÁ, 2013. *Jak číst účetní výkazy: základy českého účetnictví a výkaznictví*. 1. vyd. Praha: Grada, 264 s. Prosperita firmy. ISBN 978-80- 247-4702-6.
- VÍT, Petr, 2015. *Praktický právní průvodce pro neziskové organizace*. 1. vyd. Praha: Grada, 157 s. ISBN 978-80-247-5477-2.

ZČ HB SALAMANDR. *Nezisková organizace* [online]. ©2009 [cit. 2015-05-09]. Dostupné z:<http://salamandr.org/>

# <span id="page-60-0"></span>**SEZNAM POUŽITÝCH SYMBOLŮ A ZKRATEK**

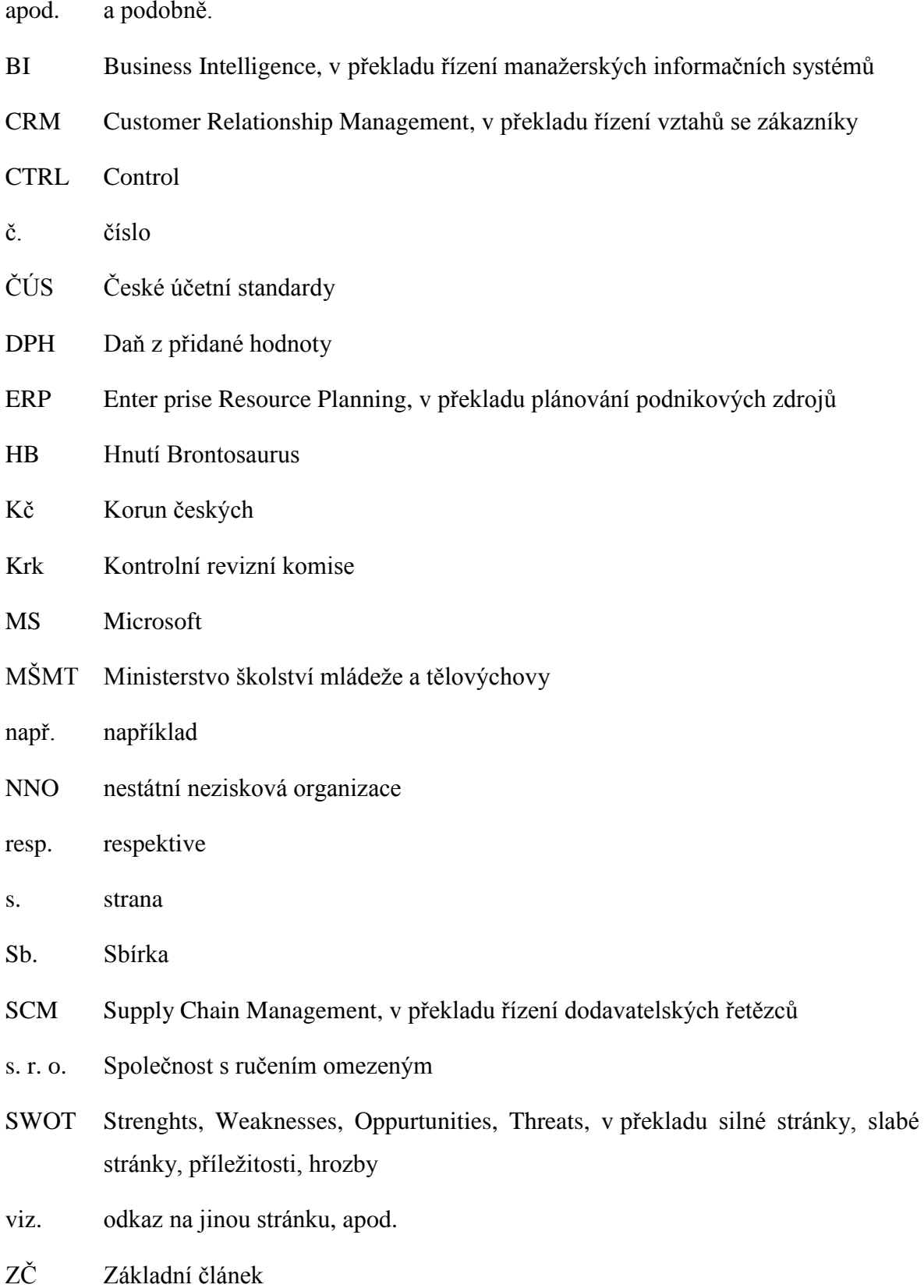

# <span id="page-61-0"></span>**SEZNAM OBRÁZKŮ**

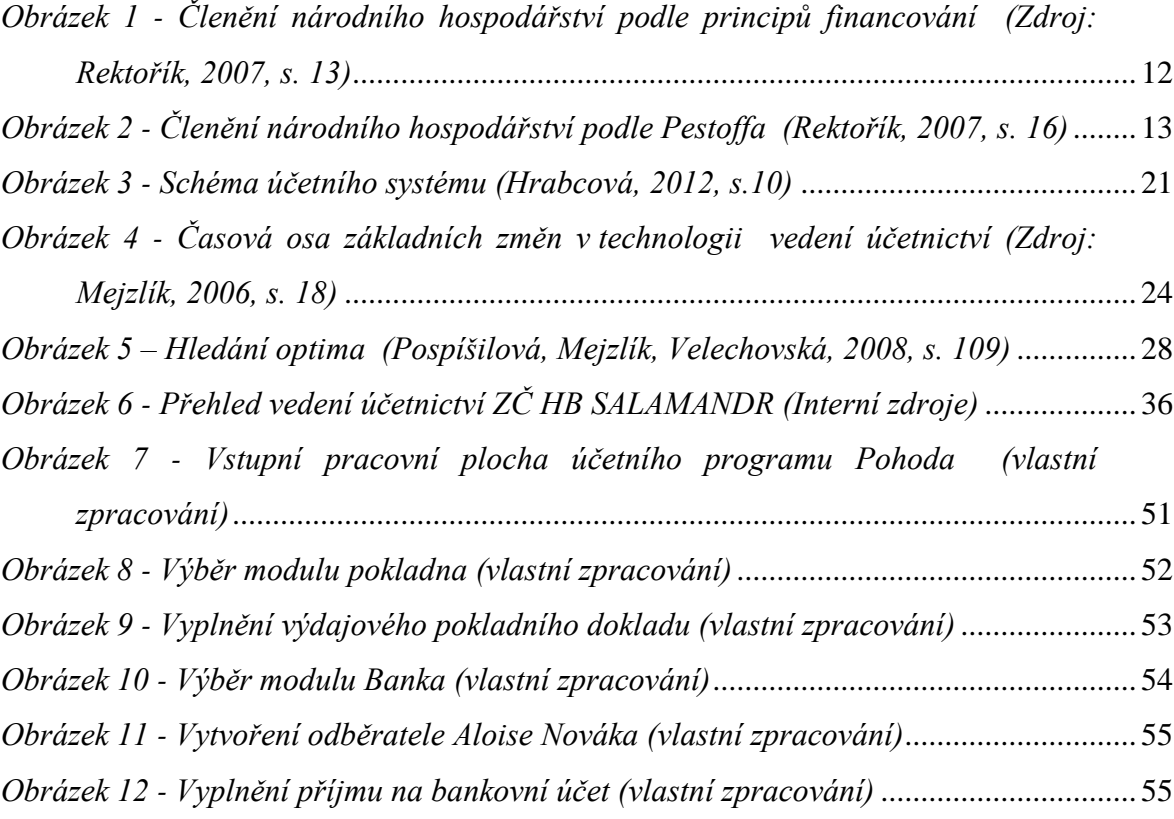

# <span id="page-62-0"></span>**SEZNAM TABULEK**

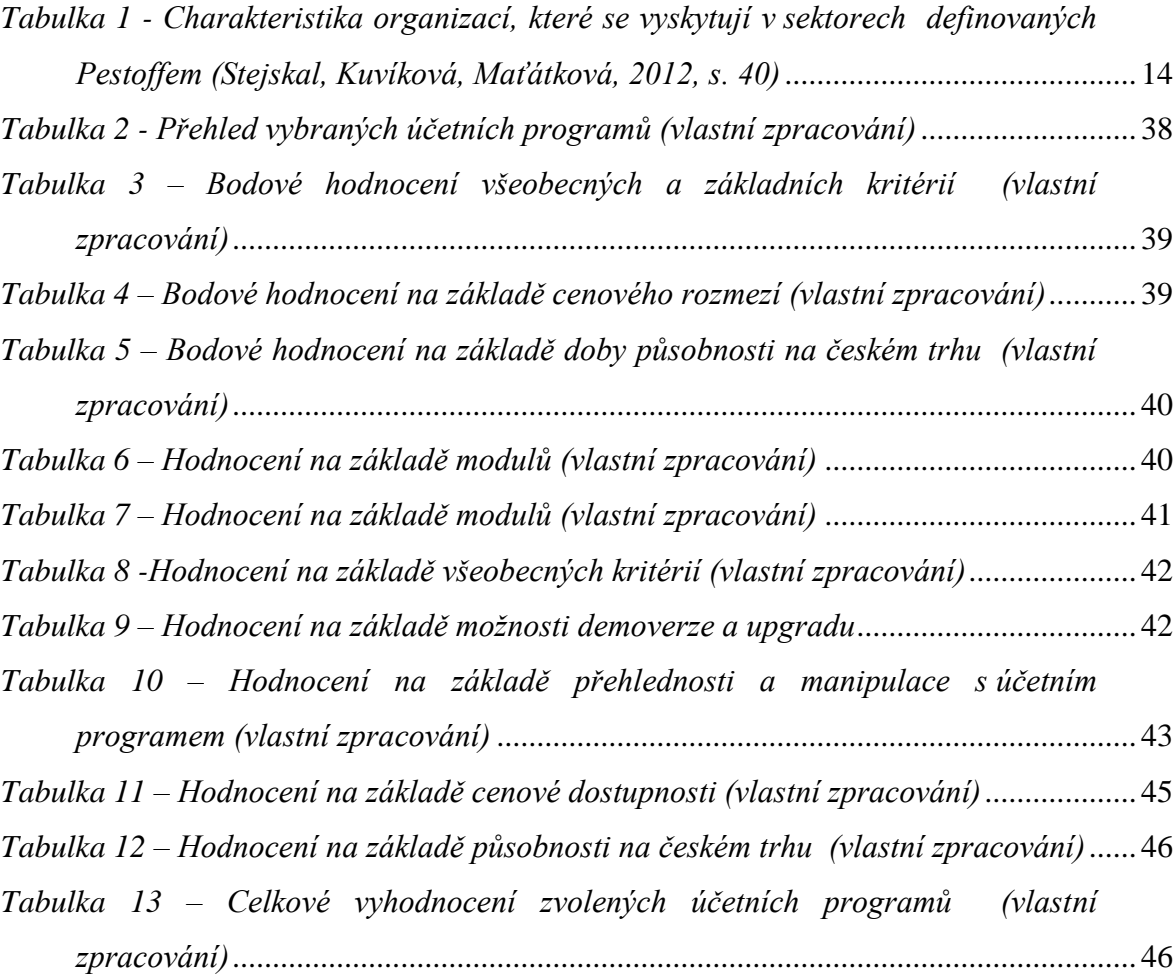